## How To Use The SEM Invoice Tool

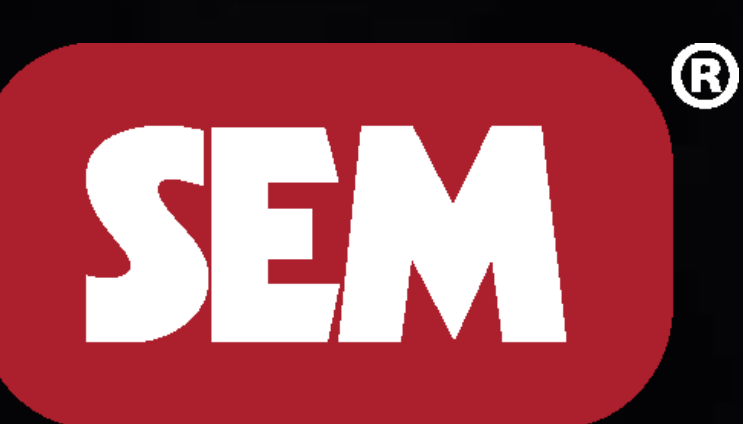

## Upcoming Webinars

- 
- for please let me know.
- Facebook & YouTube training videos are available

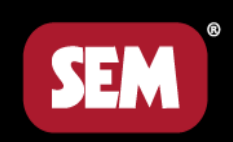

### • Sem Invoice Tool Thursday 5/14  $@$  10 AM & Tuesday 5/19  $@$  10 AM • If you have a shop or group that you would like to set up a webinar

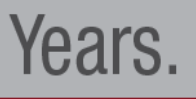

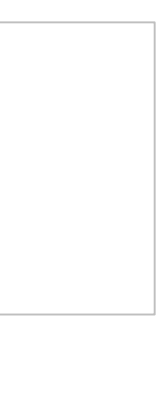

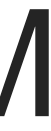

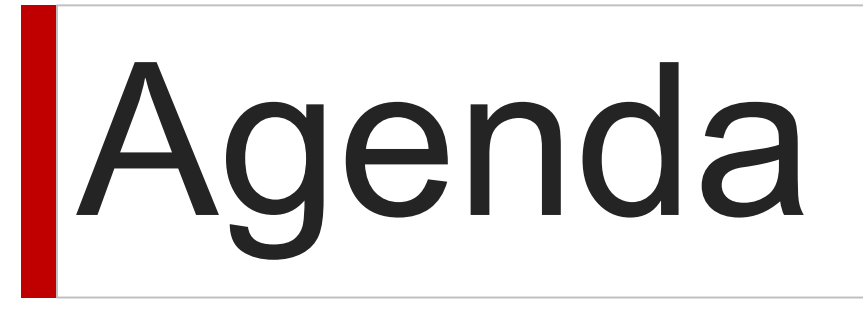

- Introduction
- Seam Sealer Application in the news!
- How to use the SEM Invoice tool
- Questions

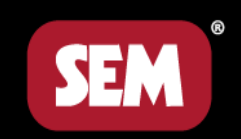

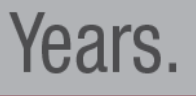

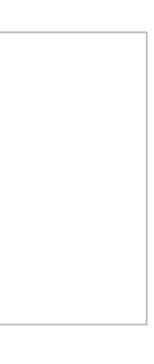

### **Seam Sealer Application in the news!**

• https://www.repairerdrivennews.com/2020/01/25/who-pays-topinsight/

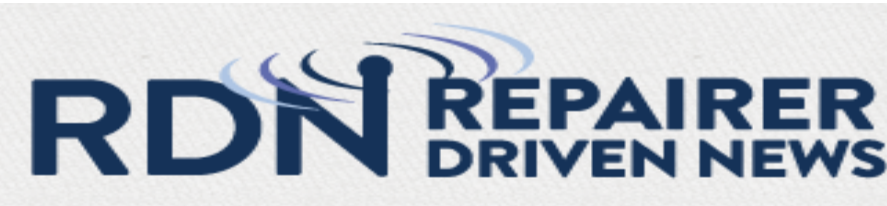

« Back

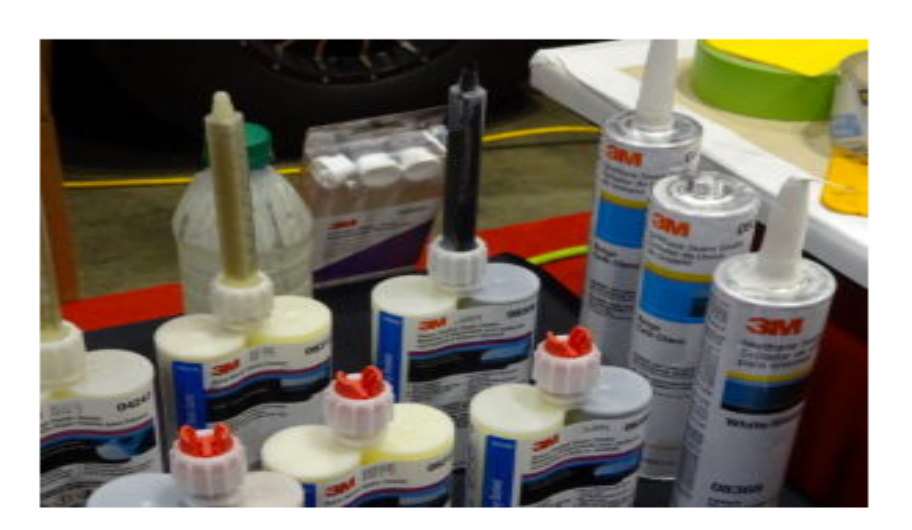

Major national insurers are willing to reimburse the costs of seam sealer in nearly all of the instances auto body shops bill for it, according to the latest Collision Advice and CRASH Network "Who Pays for What?" study.

The October 2019 study also examined how shows calculate their seam sealer charges, with notable drops in repairers answering "Educated guess" or "Flat fee" compared to the 2018 results.

"Many shops commonly charge a flat fee without researching how much seam-sealer they actually will be using," Collision Advice CEO Mike Anderson wrote in the latest report. "I recall a shop in Minnesota that was putting a rear body panel and a rear frame rail on a vehicle, and when they added it up, they had used more than \$300 of corrosion protection items (such as seam-sealer, cavity wax, weld-through primer). At the end of the day, is the amount you are charging for these items adequate and appropriate? You have to keep in mind what type of seam-sealer you are using (self-leveling, two-part, sprayable, brushable, etc.) as well as how many tubes based on the length and bead size. ... Keep in mind that all Toyota/Lexus hoods, doors and decklids (as well as the majority of those replacement parts from Nissan/Infiniti) do not come seam-sealed from the factory. That may be true of some other manufacturers as well."

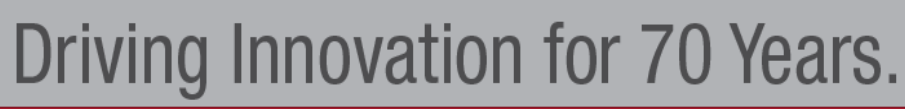

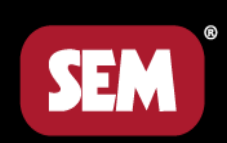

## insurers-consistently-cover-seam-sealer-shops-share-supply-billing-

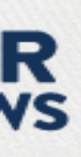

« PREV Article | NEXT Article »

#### 'Who Pays?': Top insurers consistently cover seam sealer; shops share supply billing insight

By John Huetter on January 25, 2020 Business Practices | Education | Insurance | Market Trends | **Repair Operations** 

Share This:  $\begin{bmatrix} 1 & 0 \\ 0 & 0 \end{bmatrix}$  in  $\begin{bmatrix} 0 & 0 \\ 0 & 0 \end{bmatrix}$ 

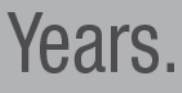

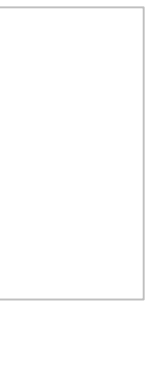

## Are you getting paid for applying seam sealer?

• About 93 percent of the more than 500 shops responding for each of the eight insurers studied reported insurers agreeing to cover seam sealer most or all the times the shop asked. More than 95 percent of the shops surveyed said they asked to be covered for the material.

- 
- Insurers also consistently paid for seam sealer regardless of study found.

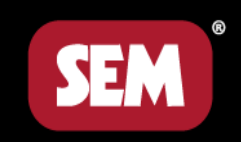

whether the shop was a member of their direct repair program, the

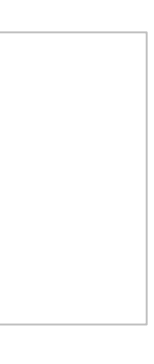

#### Seam-sealer

Of those that negotiate for this, 93% are paid "always" or "most of the time."

#### **Response by Insurer**

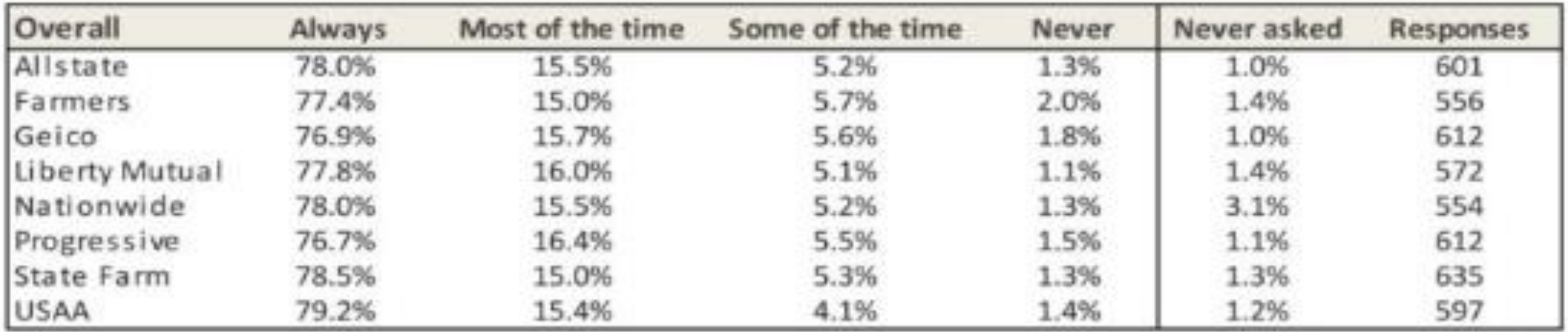

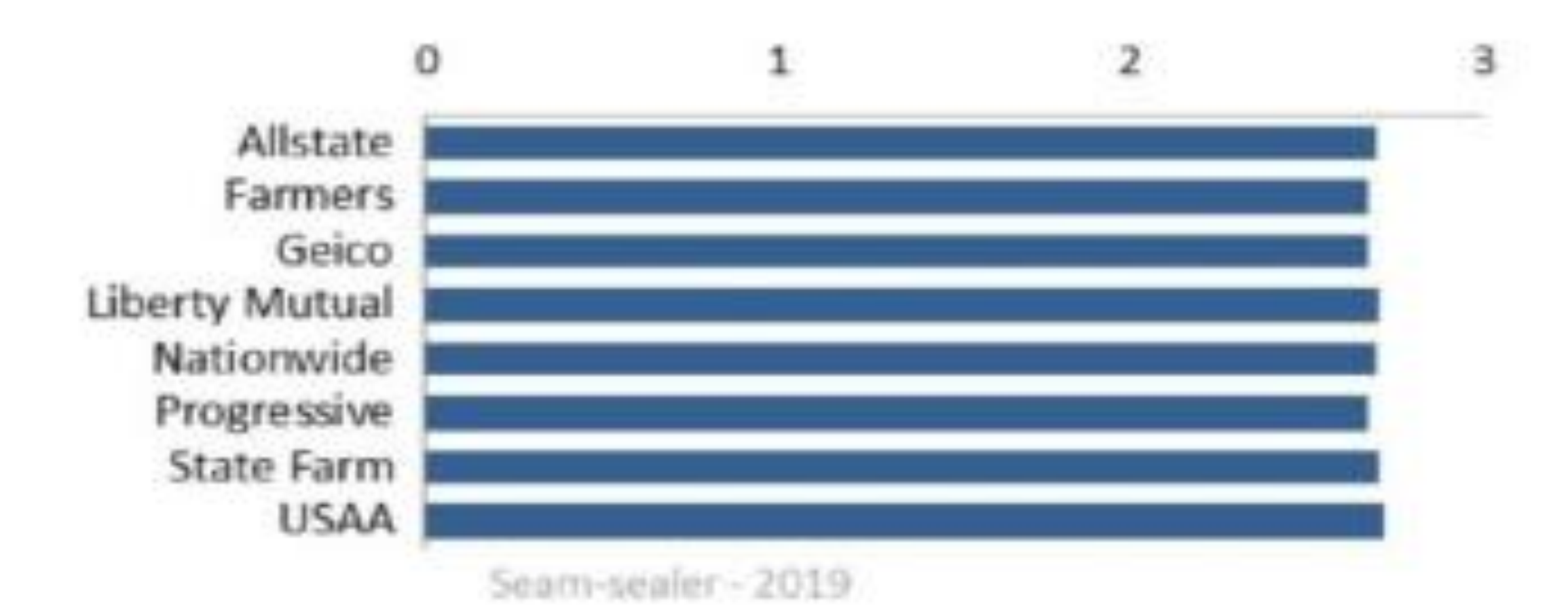

Driving Innovation for 70 Years.

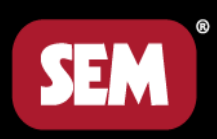

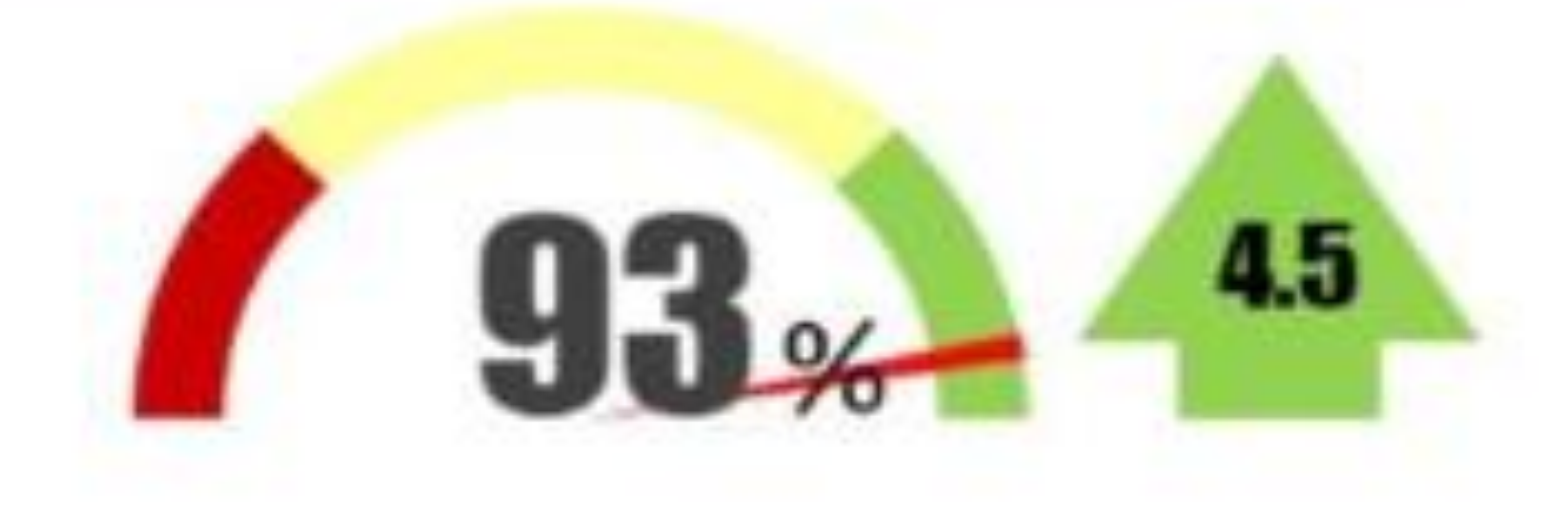

Seam-sealer-2019

Above: Overall responses for this operation. See 'How to read the survey results' on page 8 for detailed explanation.

Left: The chart to the left provides a graphic illustration to visually compare the relative payment frequencies of each insurer for this item. The scale is based on a composite score of all responses. See 'How to read the survey results' on page 8 for how this ranking is calculated.

## Are you charging for mixing tips?

#### **Mixing nozzles**

Of those that negotiate for this, 64% are paid "always" or "most of the time."

#### Response by Insurer

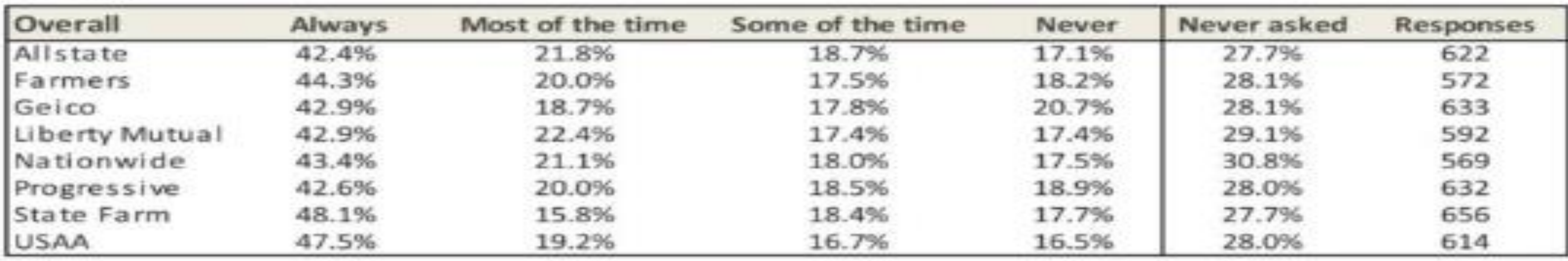

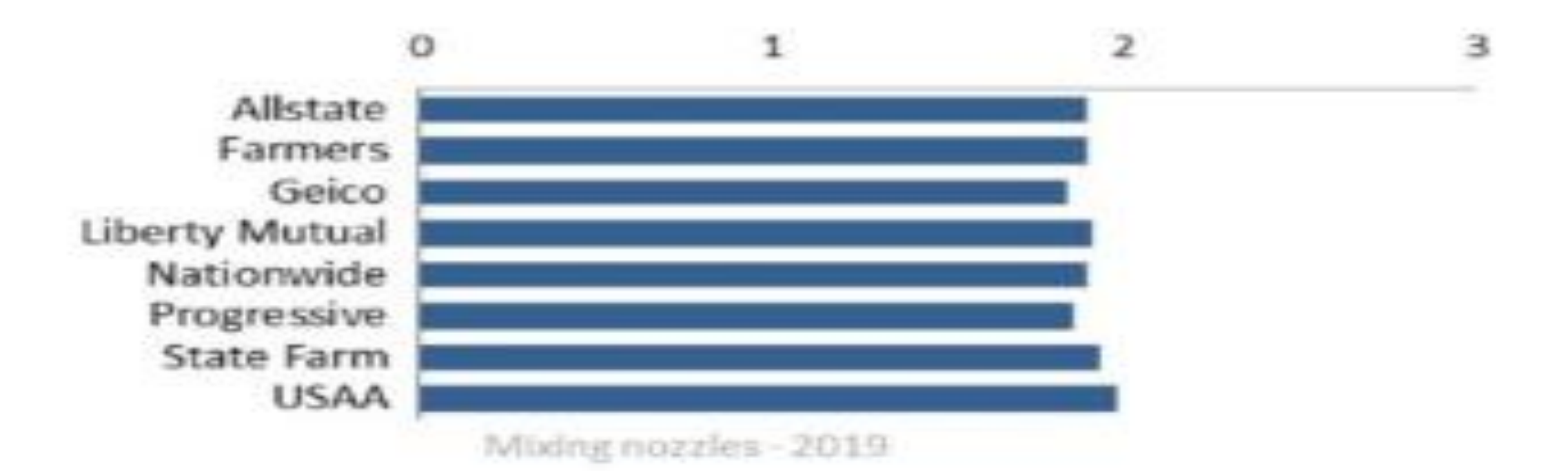

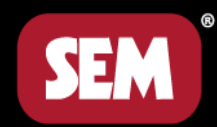

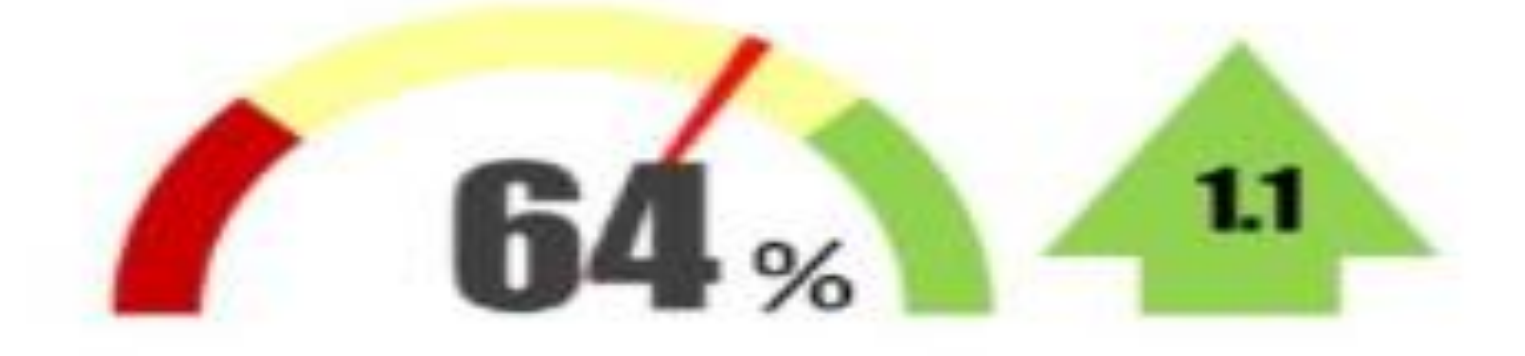

Mixing nozzles - 2019

Above: Overall responses for this operation. See 'How to read the survey results' on page 8 for detailed explanation.

Left: The chart to the left provides a graphic illustration to visually compare the relative payment frequencies of each insurer for this item. The scale is based on a composite score of all responses. See 'How to read the survey results' on page 8 for how this ranking is calculated.

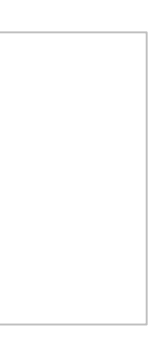

#### **Invoicing Systems**

Shops were asked whether they used an invoicing system for such items as clips/fasteners, seam-sealer and weld-through primer, and if so, which one(s)?

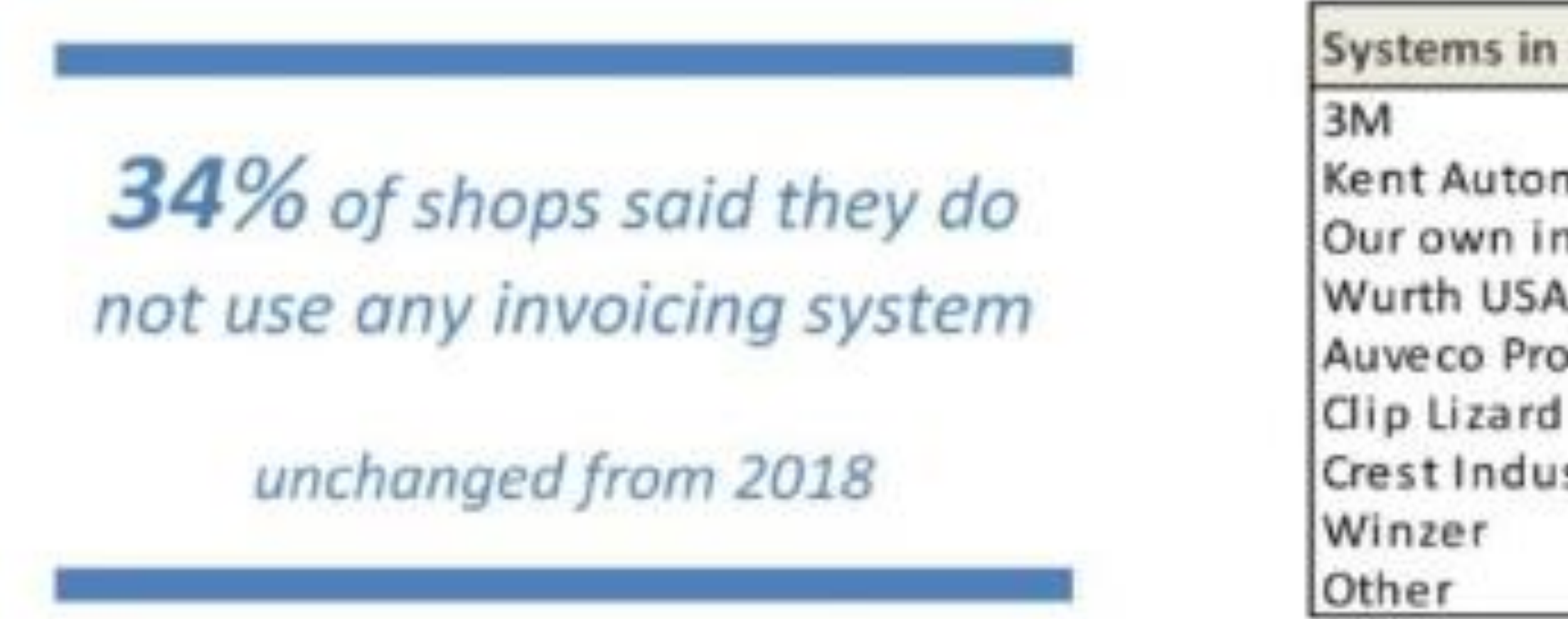

3M continues to gain market share in this space with nearly 28% now reporting that they use the 3M system. About 1 in 7 shops say they track their use of these items using some kind of in-house system.

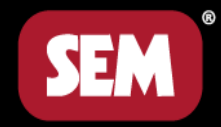

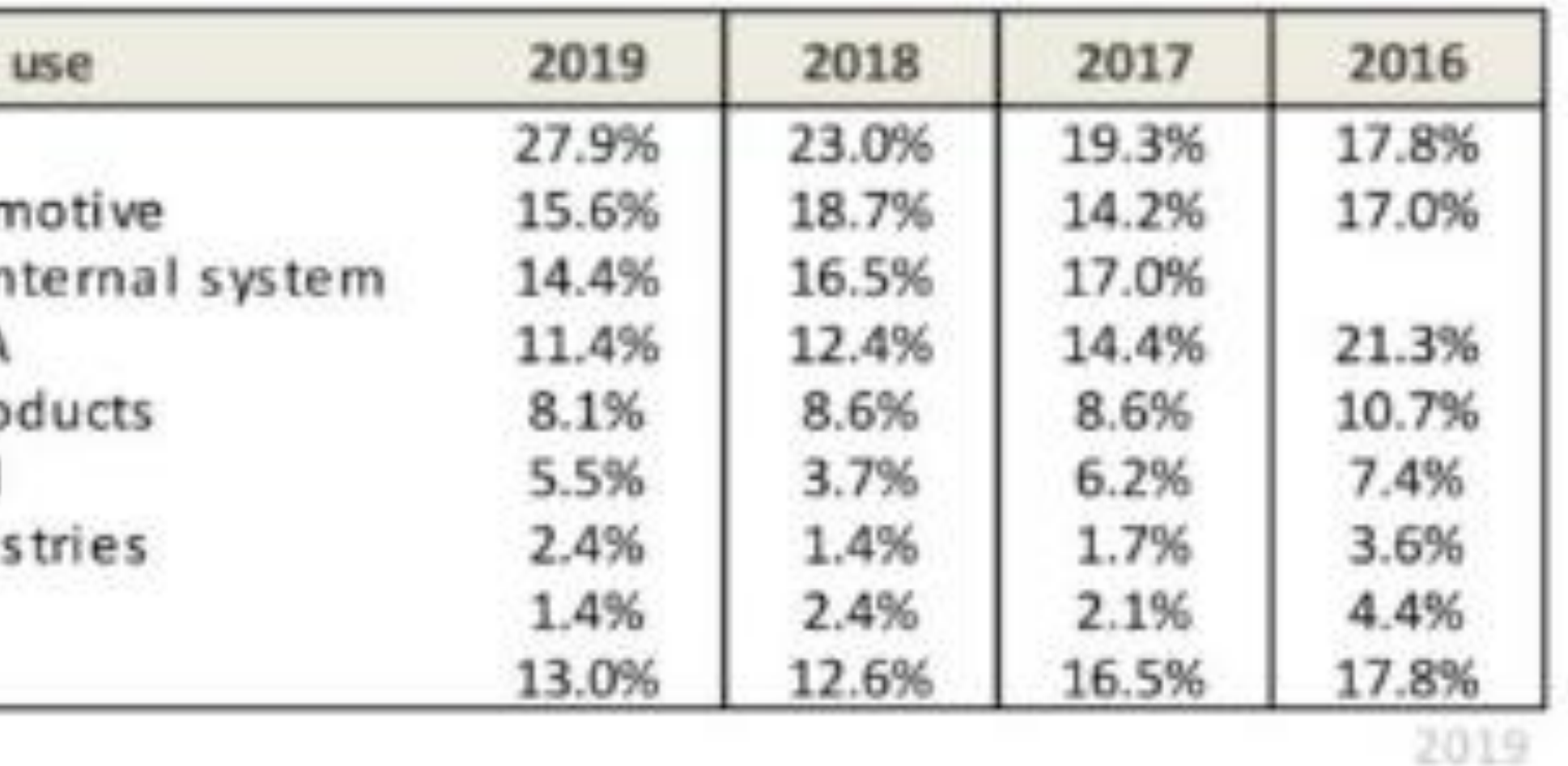

### When you charge for seam-sealer, which of the following do you take into account?

Charge for seam-sealer by (check

Number of tubes/cartridges us Type/brand of seam-sealer We use a materials calculator Length of seam-sealer used Flat fee Bead size of seam-sealer use Bill for the precise amount us Educated guess

Percentages may add up to more than 100% because respondents were permitted to select multiple responses.

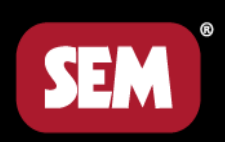

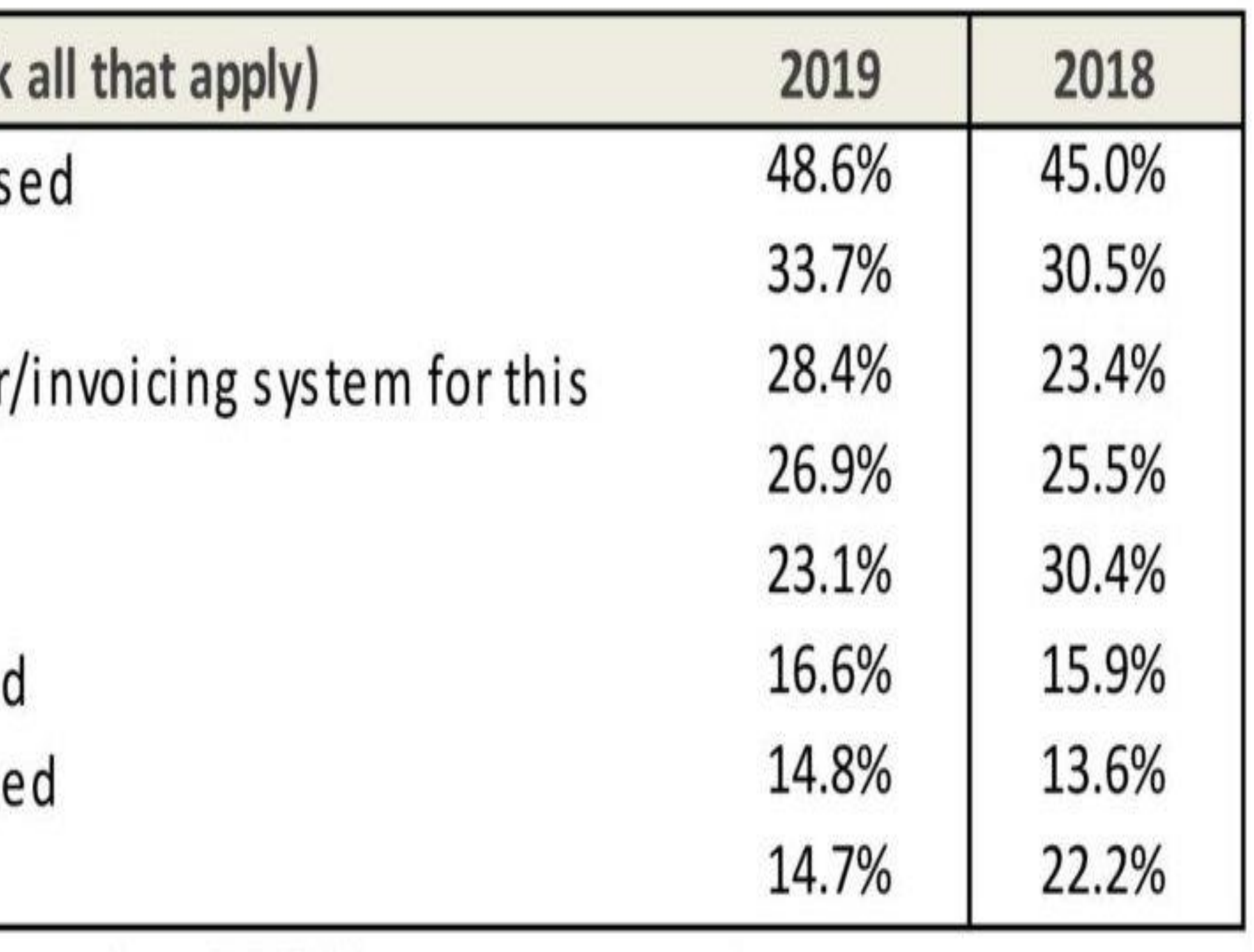

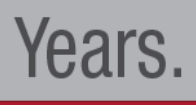

### So shops are getting paid for materials when they ask.

### What about labor?

### Is it included?

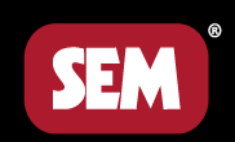

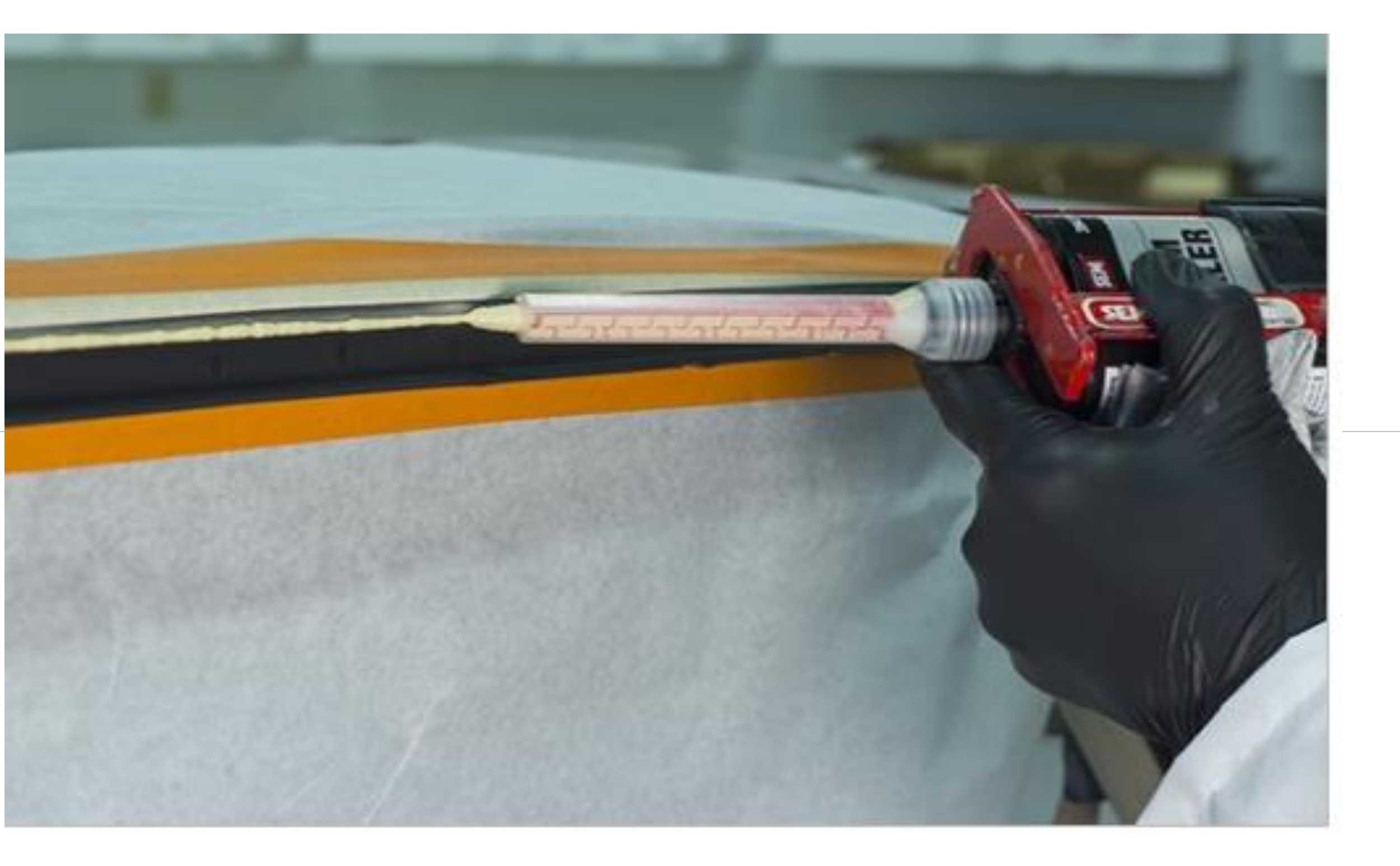

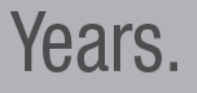

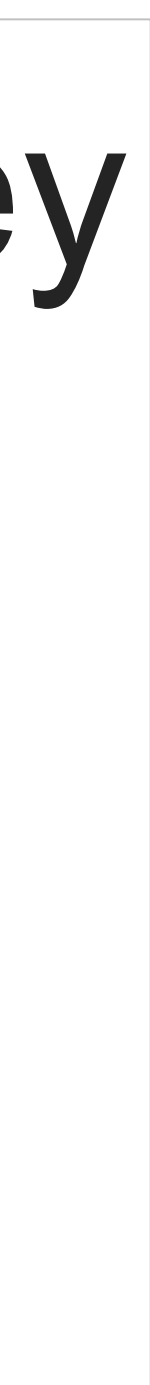

### It is not included & should be added to the claim!

• http://collisionadvice.com/wp-2.0.pdf

**Corrosion Protection - Seam Sealer (Bolted) Negotiation Tool** 

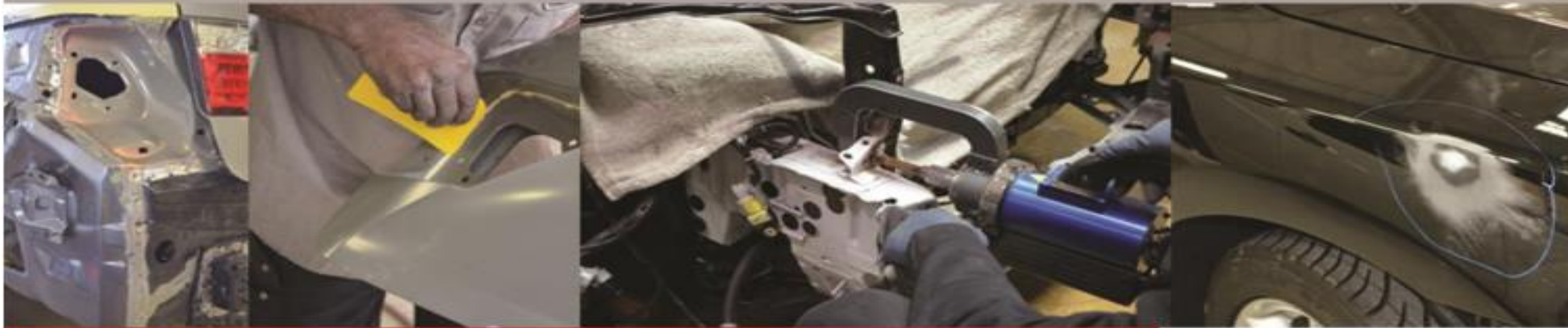

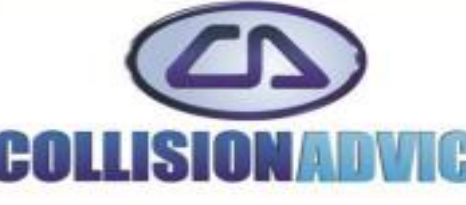

Version 2.0 - August 2015 Copyright © 2015 Collision Advice LLC All Rights Reserved.

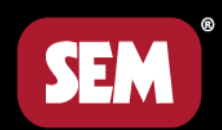

#### content/themes/collisionadvice/download\_files/Negotiation-Tools/11-CA-Corrosion-Protection-Seam-Sealer-Negotiation-Tool-Bolted-Ver-

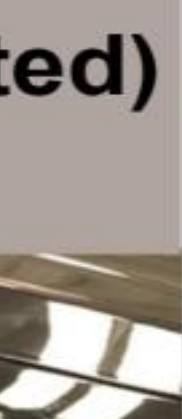

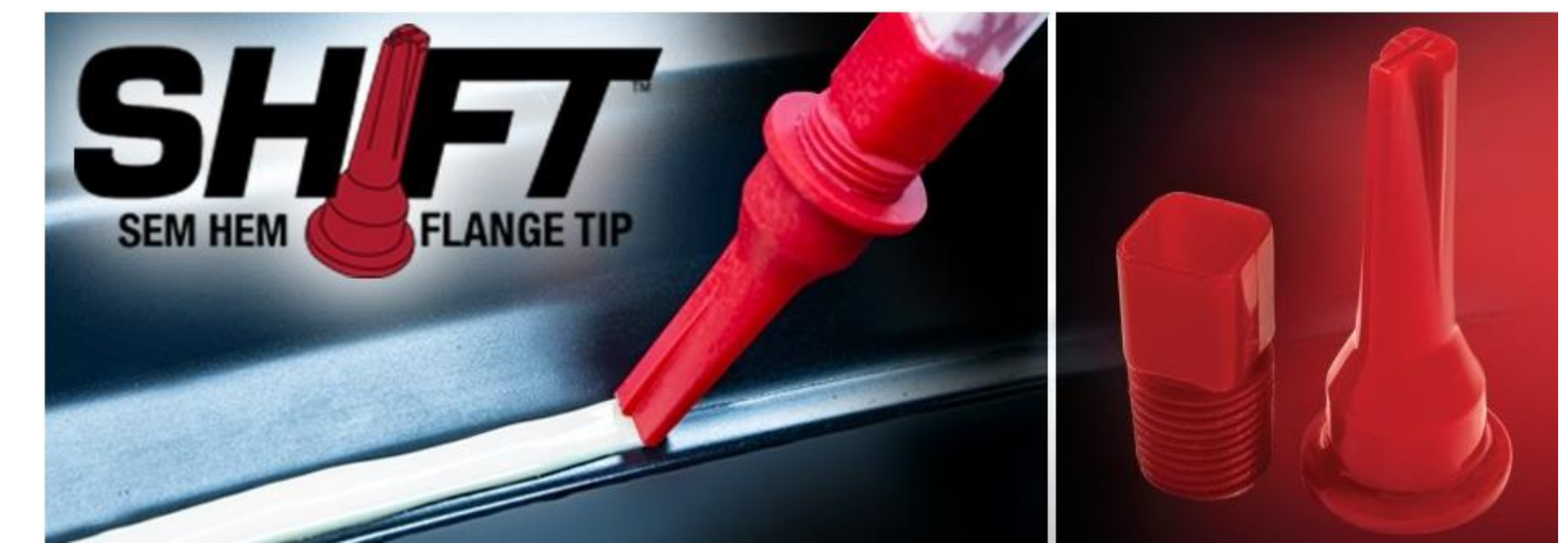

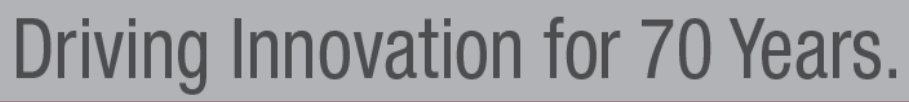

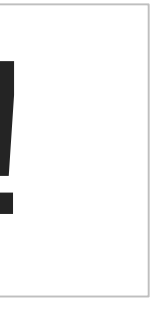

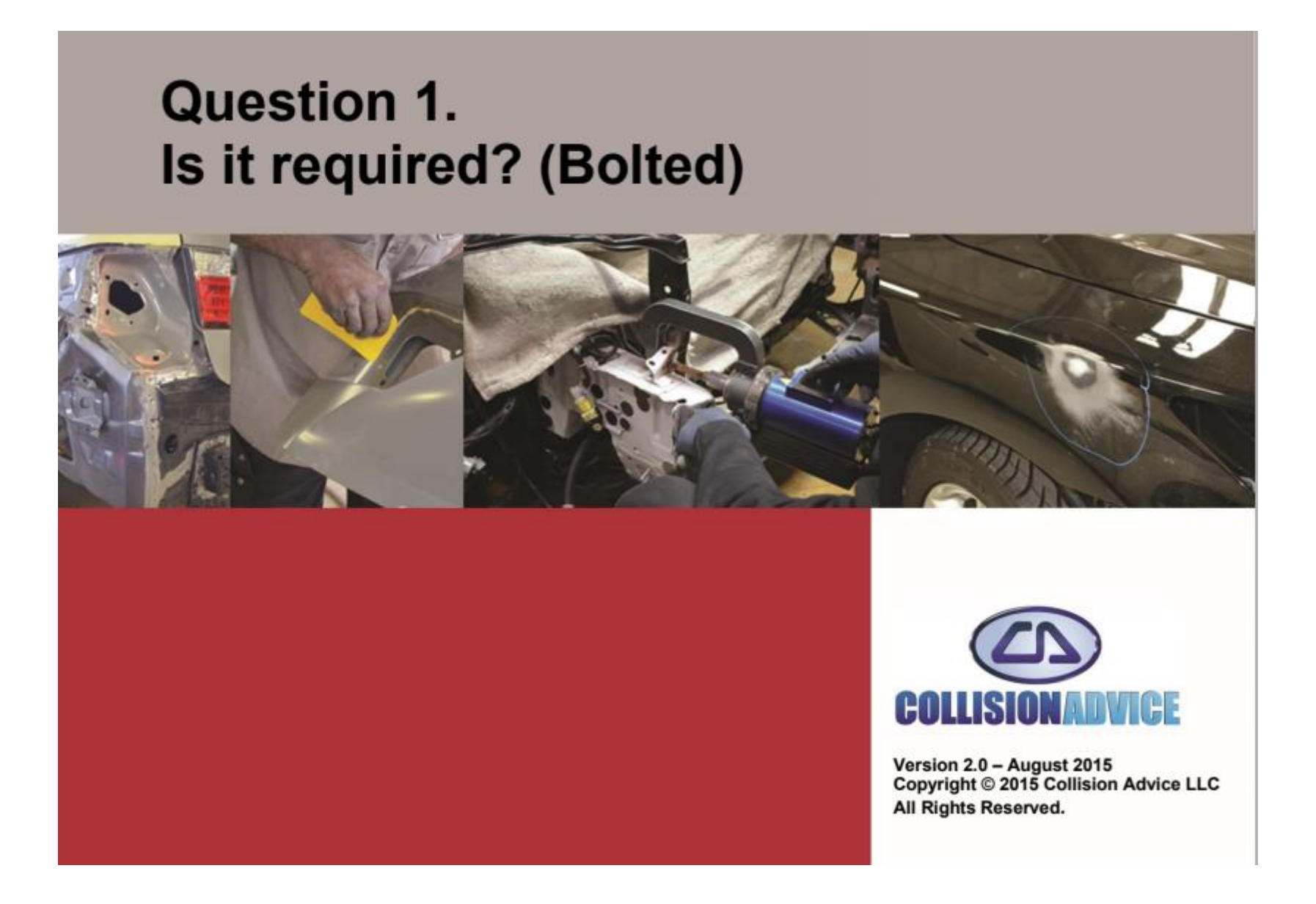

Four Negotiation Questions

#### 1. Is it required to apply seam sealer to a bolted-on panel in order to return the vehicle back to

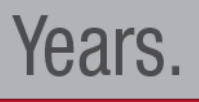

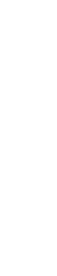

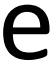

pre-accident condition?

Answer: Yes, it may be required to apply seam sealer to a bolted-on panel in order to return the vehicle back to pre-accident condition. Answer Documentation: Ford GM Toyota

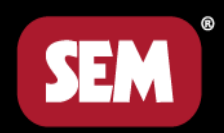

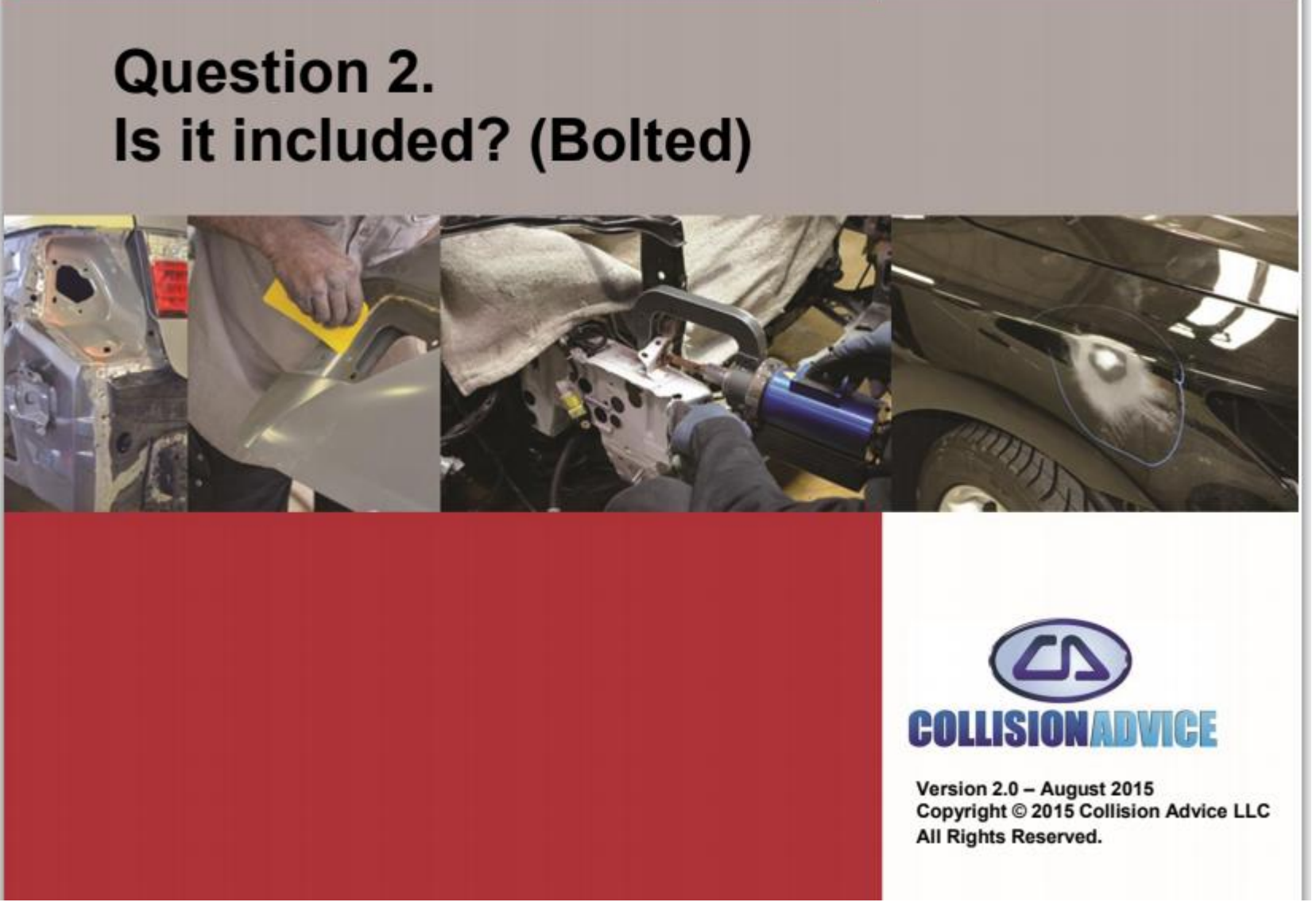

2. Is applying seam sealer to bolted-on panels included in any other labor operation?

#### Answer: No, applying seam sealer to bolted-on panels is not included with any other labor

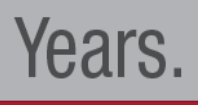

operation.

Answer Documentation:

The Information Providers state that applying seam sealer to bolted-on panels is not included in any other labor operation.

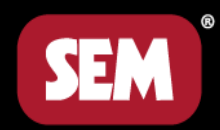

**Question 3.** (Bolted)

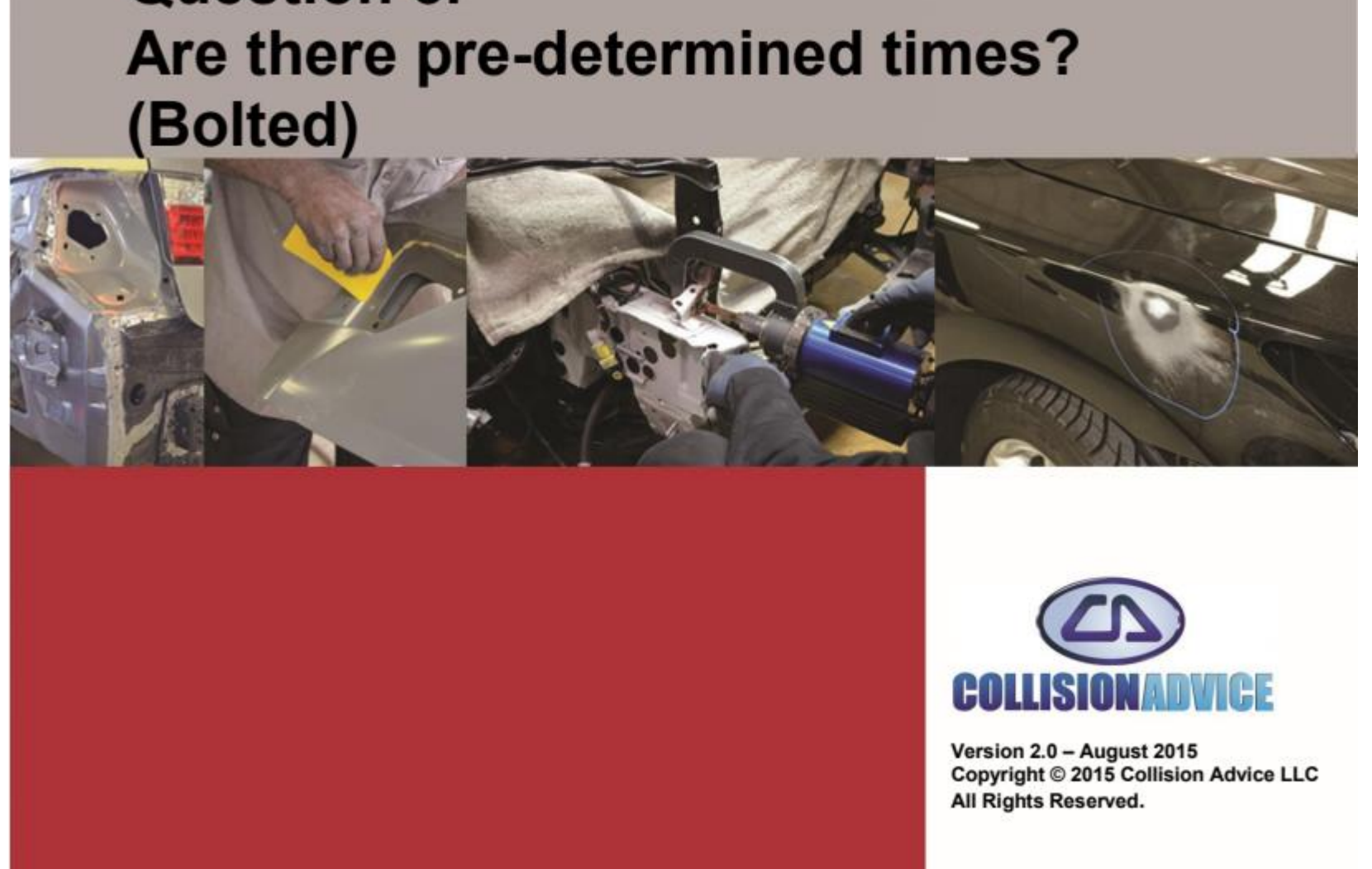

3. Is there a pre-determined time for applying seam sealer to a bolt-on panel?

Answer: Mitchell includes the time to apply seam sealer to bolted-on panels in the R&R time.

- 
- AudaExplore and CCC do not provide times for the application of seam sealer to bolted-on

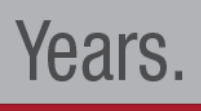

panels.

- However, if there is not a time, it does not mean that it is included. • If there is not a time you may need to do a manual entry.
- 

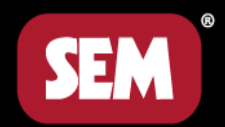

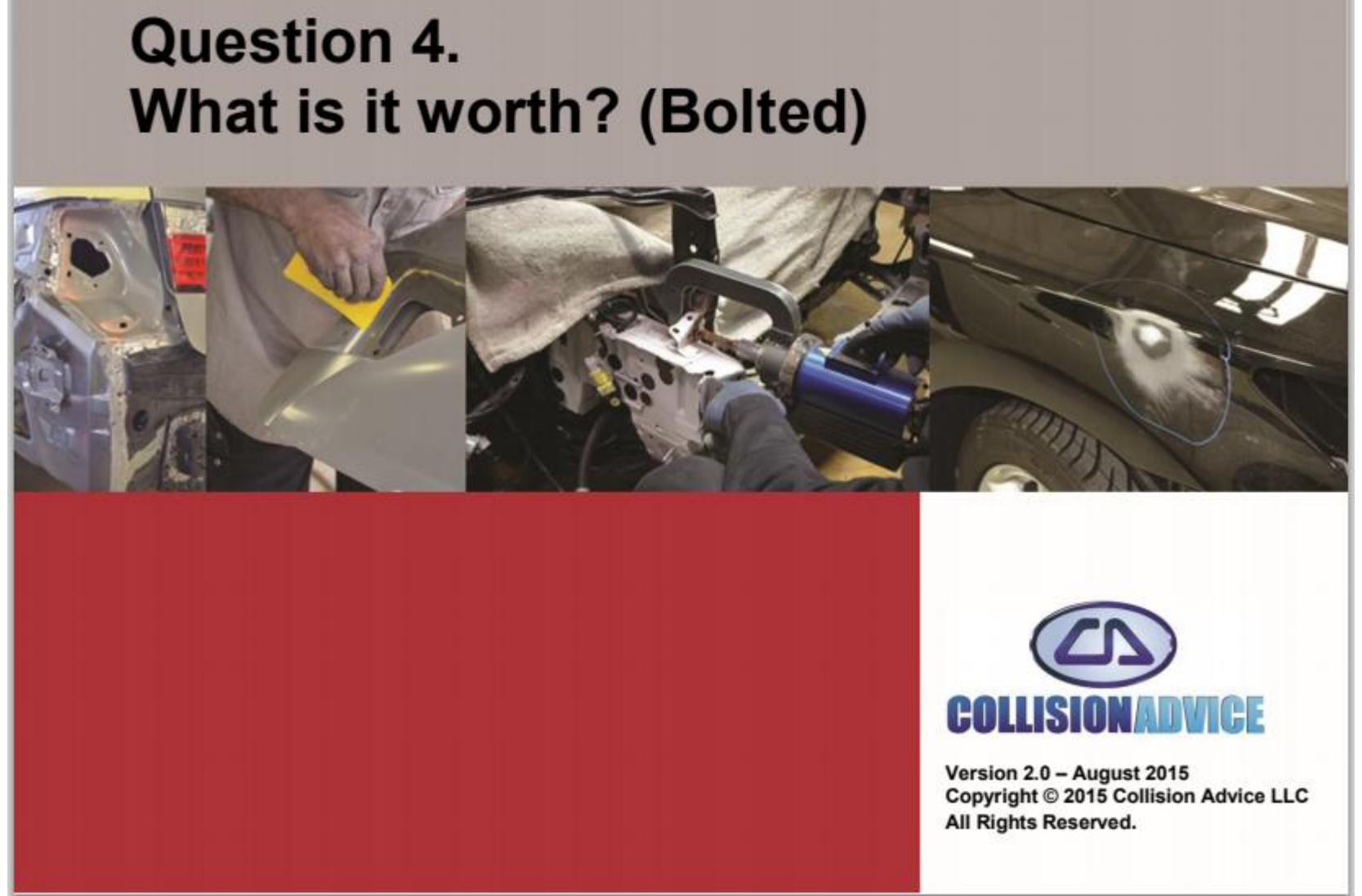

#### 4. If not, then what is applying seam sealer to a bolt-on panel worth?

Answer: The Estimator will have to use judgment times on these items since no database times are given by the Information Providers.

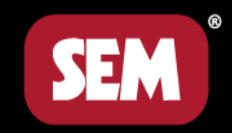

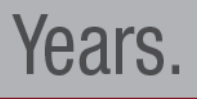

### Review

- 
- 
- If you ask to be paid for Seam Sealer you will get paid. • Labor is not included & should be added to the claim. • Many shops do a line item add on for corrosion protection \$15-\$30. • They are missing material & labor sales
- 

The Sem Invoice tool can help you collect for materials!

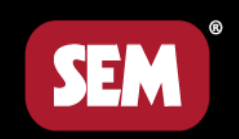

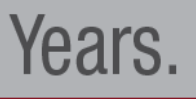

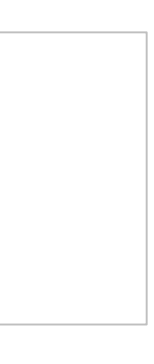

## How to Use SEM's Invoicing Tool

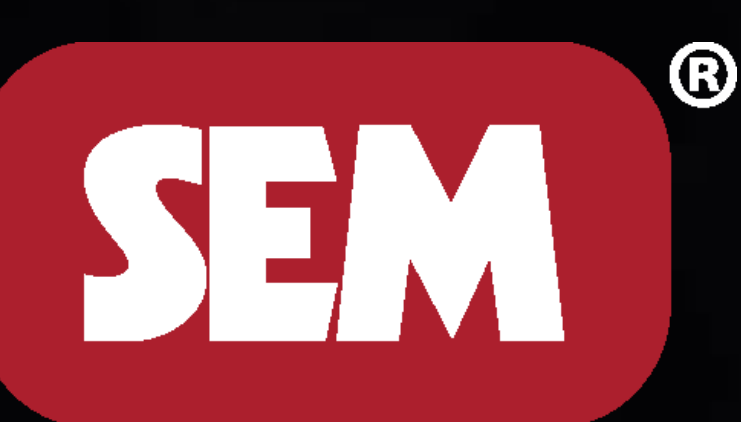

## What is this tool & why do we need it?

It is an excel file that creates an invoice for materials that were not included on the first estimate.

• Everyday collision centers are delivering cars without charging what

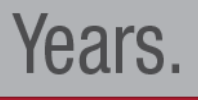

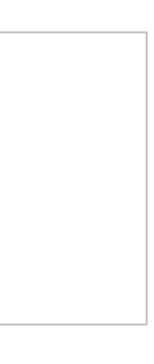

- invoiced properly.
- they are due by law.
- This tool enables anyone to create a valid invoice to submit for insurance reimbursement.

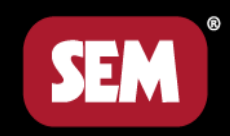

• Insurance companies must pay for items on and used in the repair, if

### Preliminary Steps

- Save a template
- Open the file in Excel
- Enable Macros

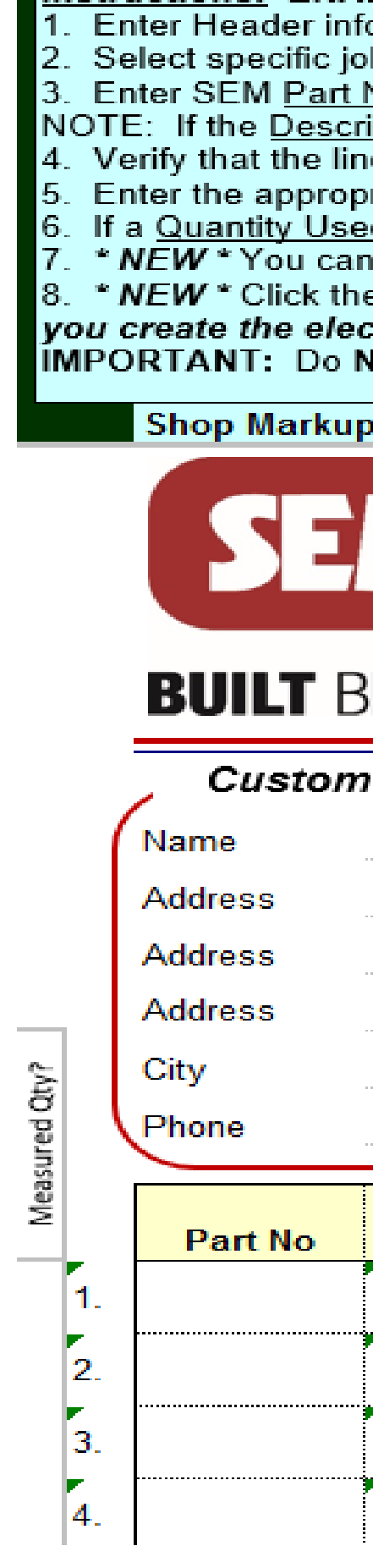

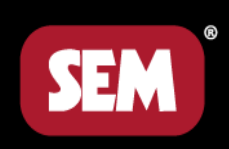

#### **Instructions: ENABLE MACROS!**

1. Enter Header information as desired (Shop Name, Customer info, Order info, Invoice No, etc), including Shop Markup from User Price %. 2. Select specific job(s) in the Materials section.

3. Enter SEM Part No's and Quantity Used. Verify the Price and override if necessary. You can also enter other / non-SEM part numbers.

NOTE: If the Description or Unit of Measure doesn't populate, you have entered an incorrect Part No. Try again.

4. Verify that the line items entered are taxable. If not, change from Y to N in Tax column. 5. Enter the appropriate Sales / Use Tax Rate towards the bottom of Column N (cell N82).

6. If a Quantity Used cell is shaded yellow, please enter the quantity used if desired. Partial quantities are permissable.

\* NEW \* You can enter Cartridge consumption in feet by placing a character (1, 2, x, y, z ... anything) in column B for the line item used in feet. 8. \* NEW \* Click the **PRINT** button to print or Export & Save Electronic Invoice to generate and save a pdf file to your computer. NOTE: Once you create the electronic invoice you will have to close and re-open the main file to generate another invoice.

**IMPORTANT: Do NOT DELETE rows or columns.** Note: You can customize the content from the "Customize" tab.

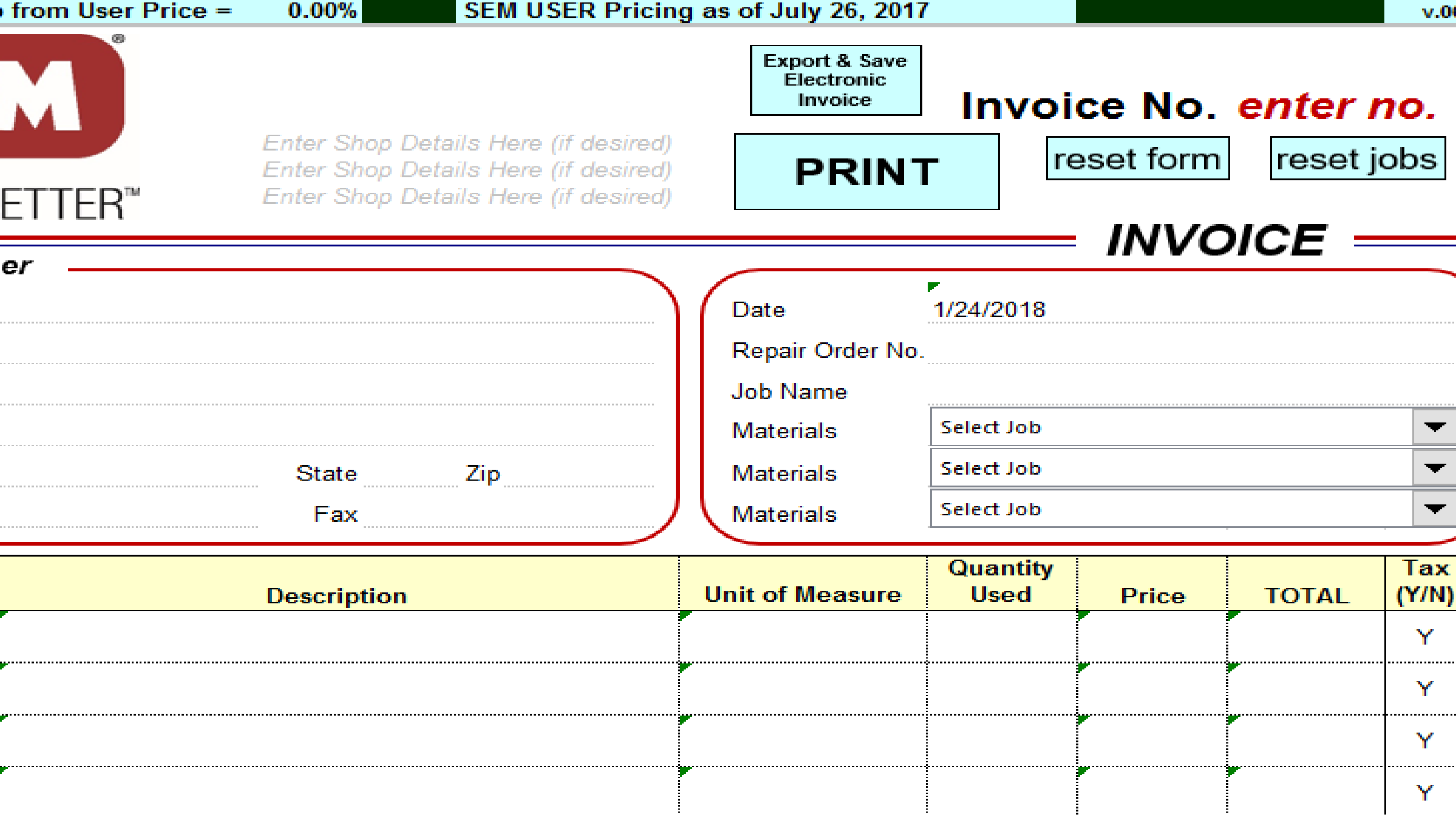

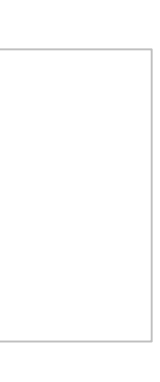

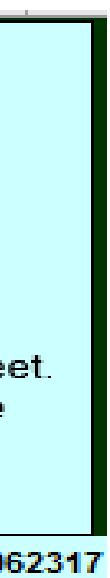

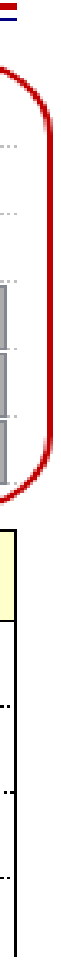

## Click Enable Editing

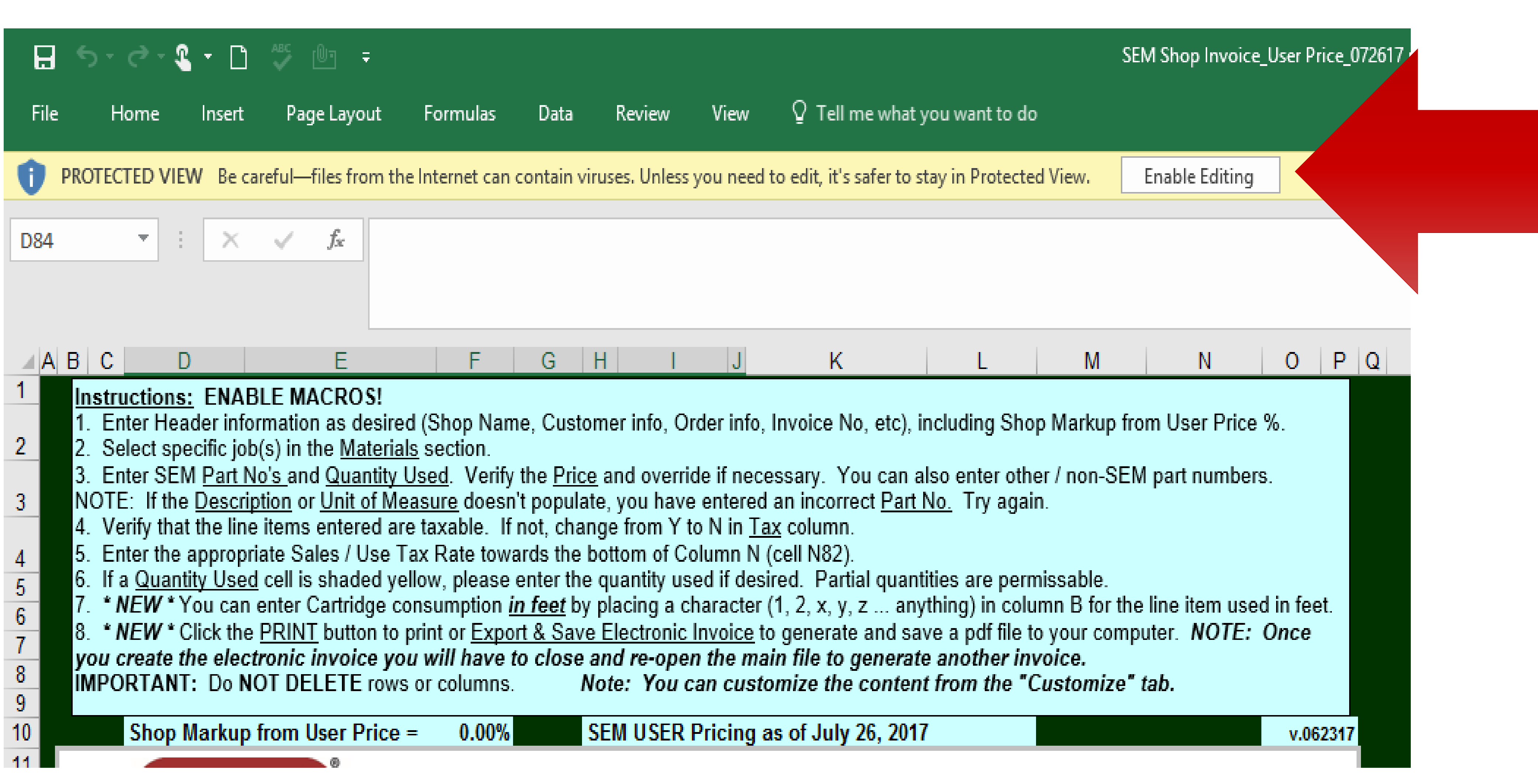

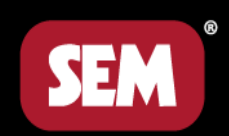

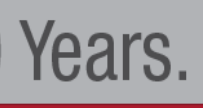

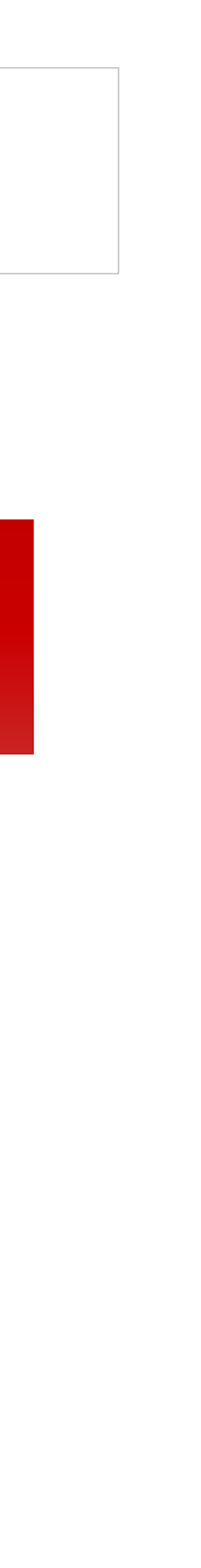

## Click Enable Content and/or Enable Macros

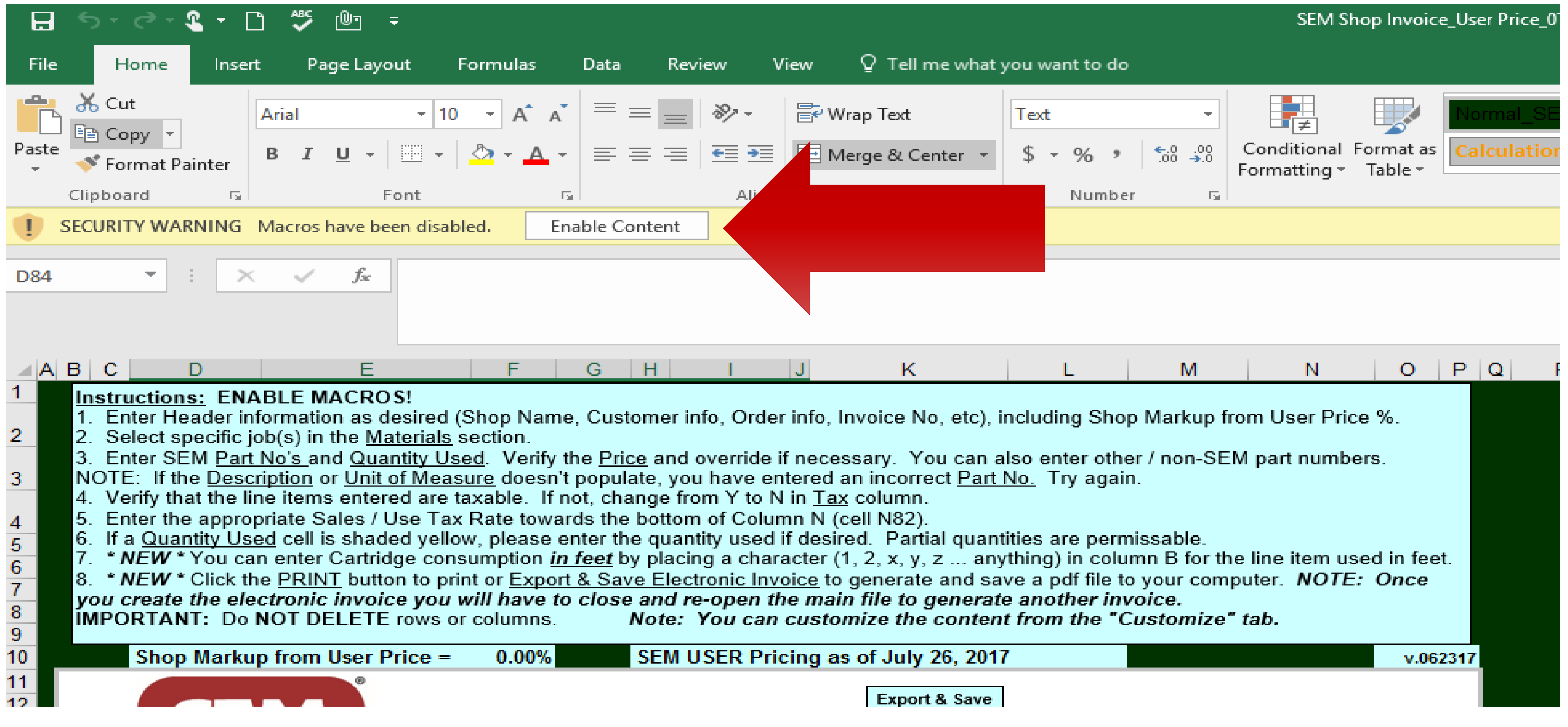

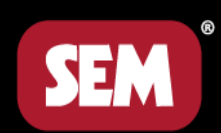

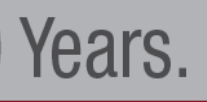

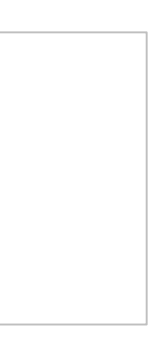

# User Price %.

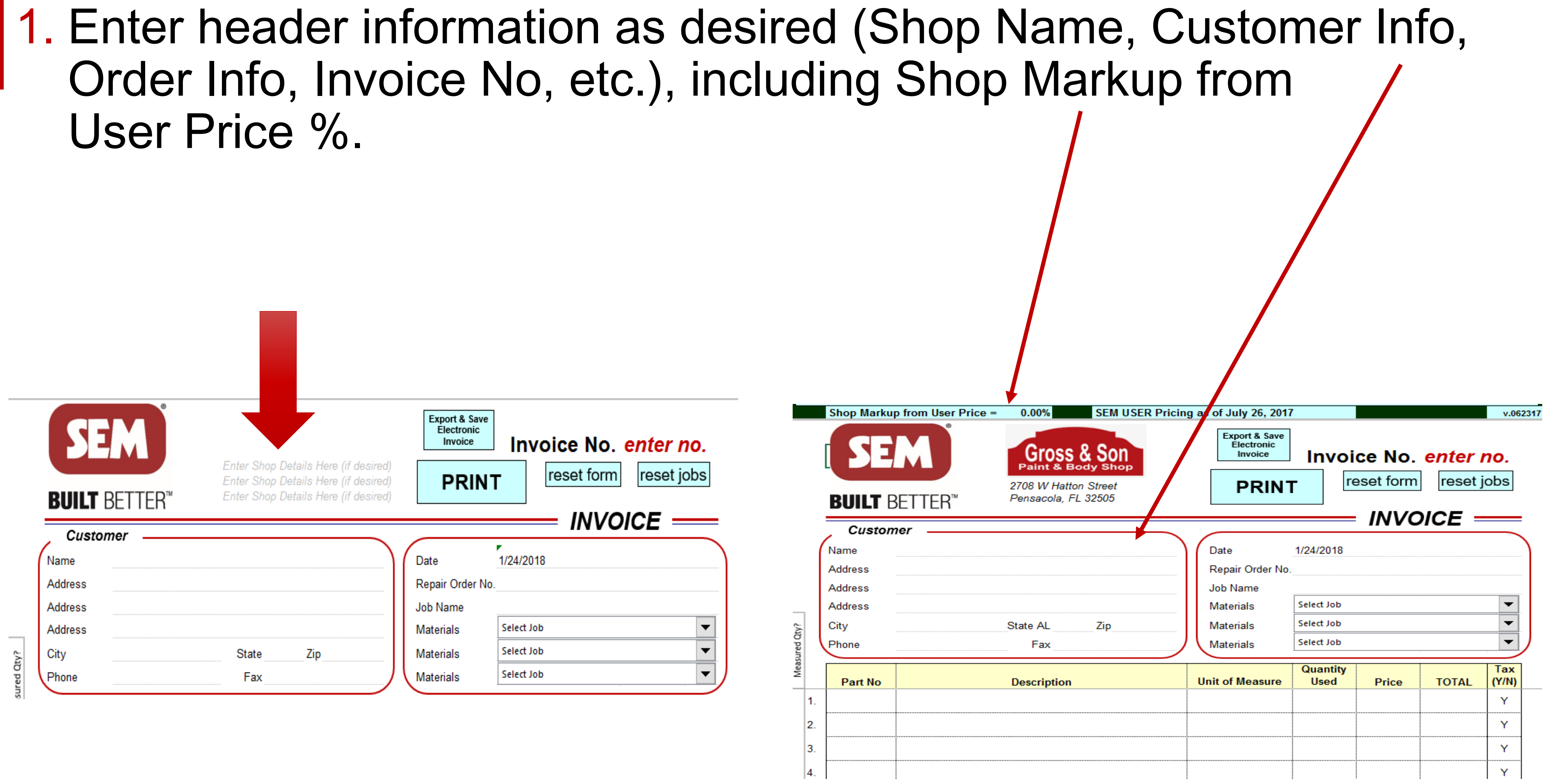

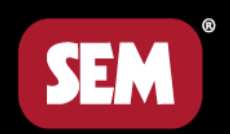

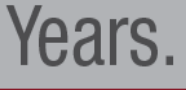

### 2. Select specific job(s) in the Materials section.

#### Customer

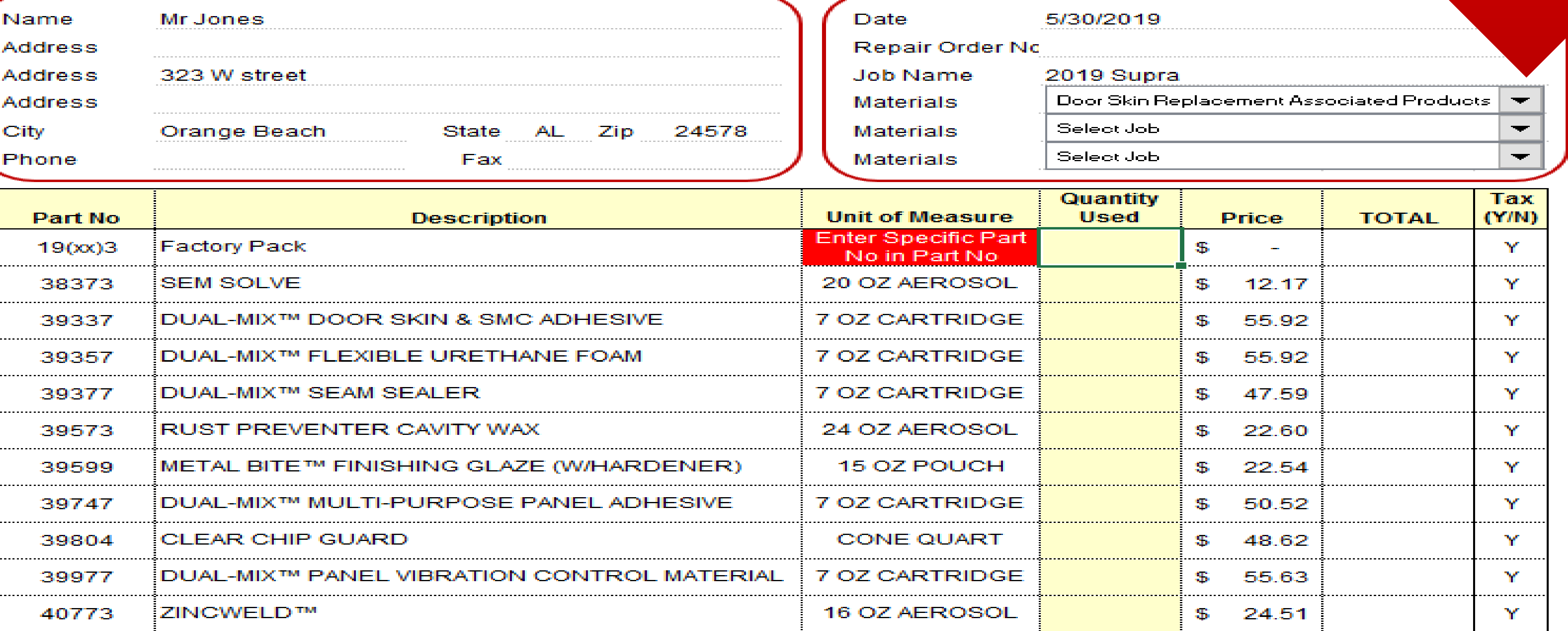

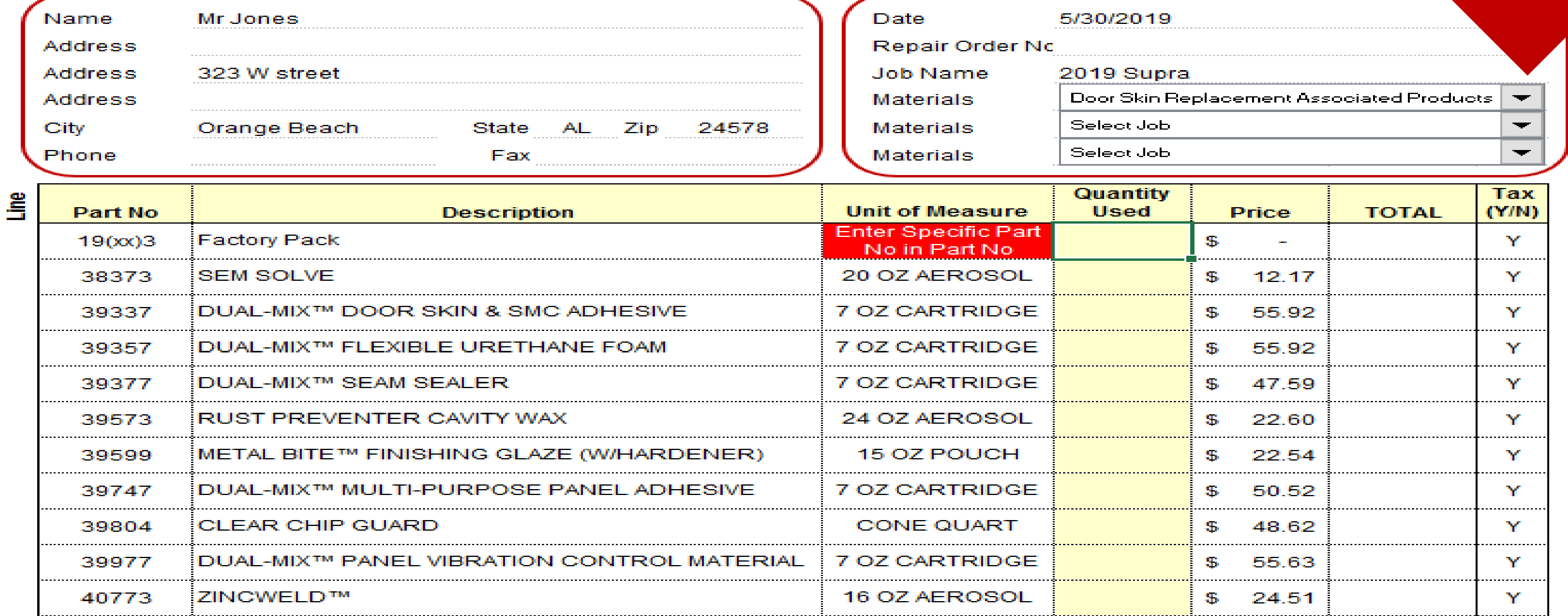

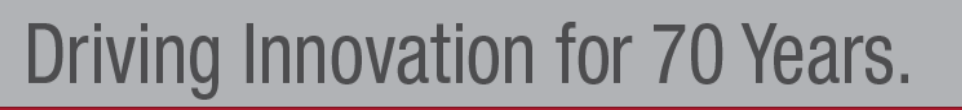

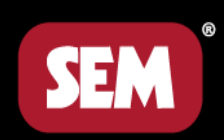

#### $INVOICE =$

#### 3. Enter SEM Part No's and Quantity Used. Verify the Price and override if necessary. You can also enter other / non-SEM part numbers. NOTE: If the Description or Unit of Measure doesn't populate, you have entered an incorrect Part No. Try again.

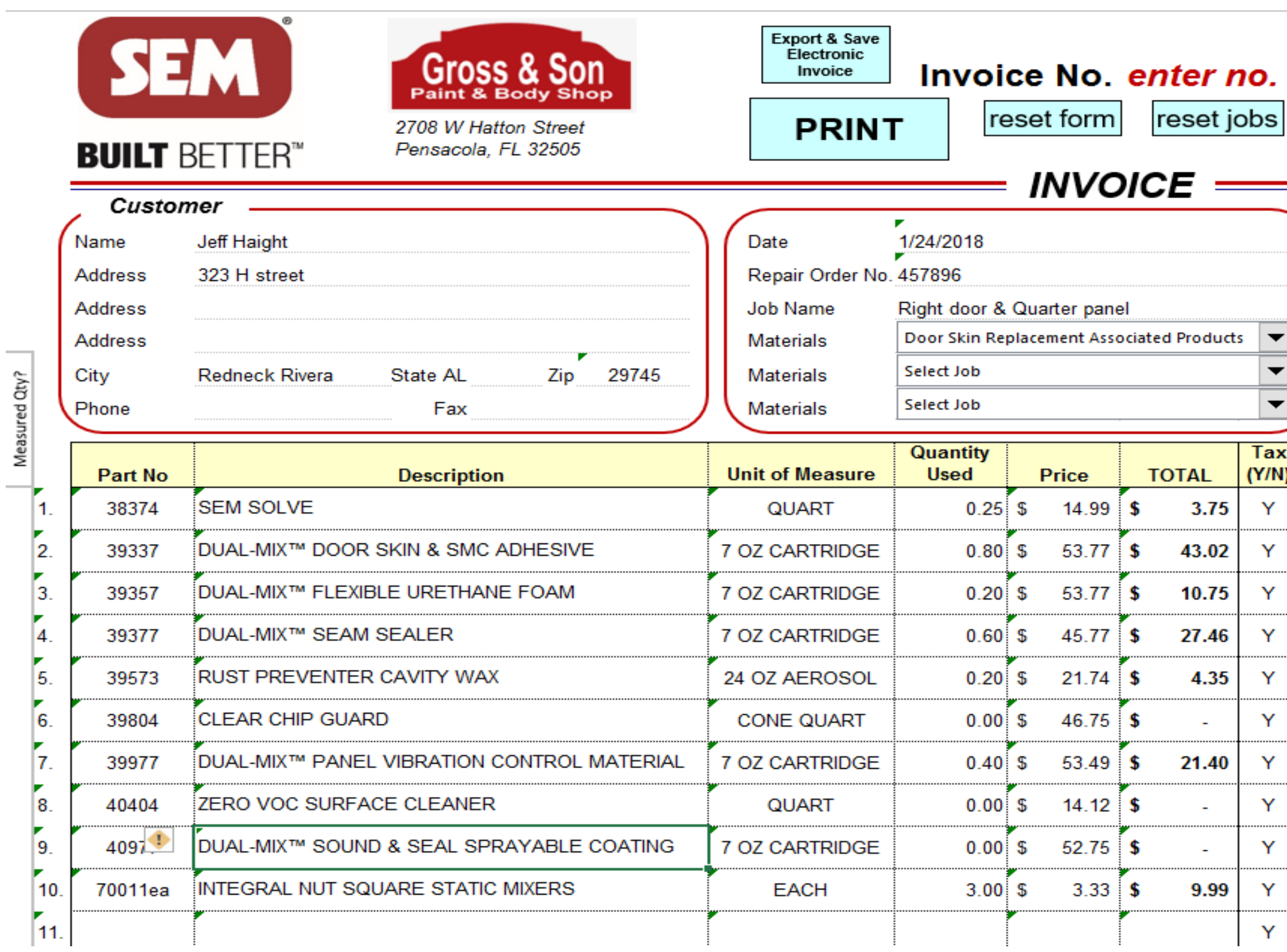

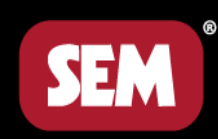

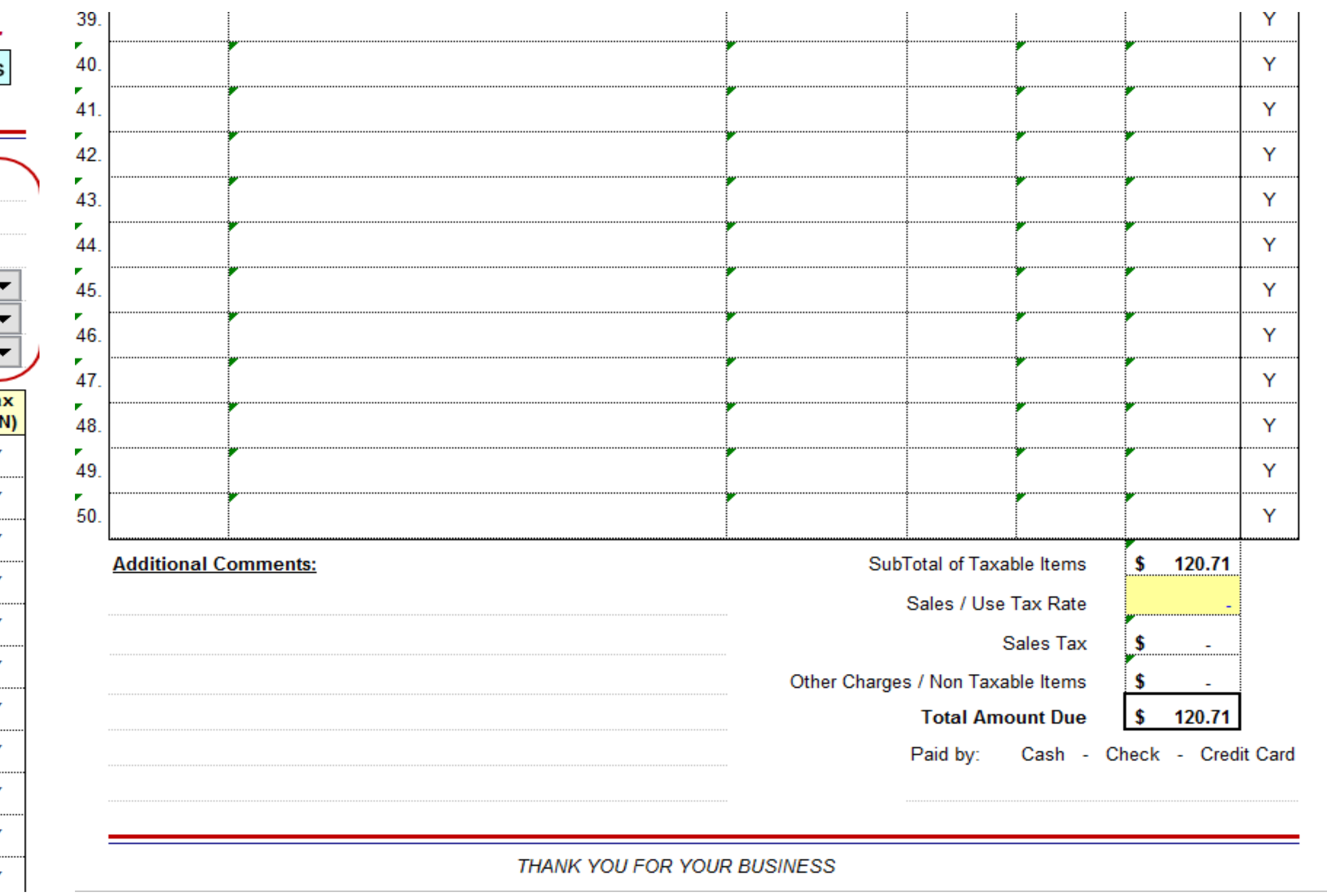

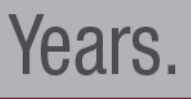

#### 4. Verify that the line items entered are taxable. If not, change from Y to N in Tax column.

#### 5. Enter the appropriate Sales / Use Tax Rate towards the bottom of Column N (cell N82).

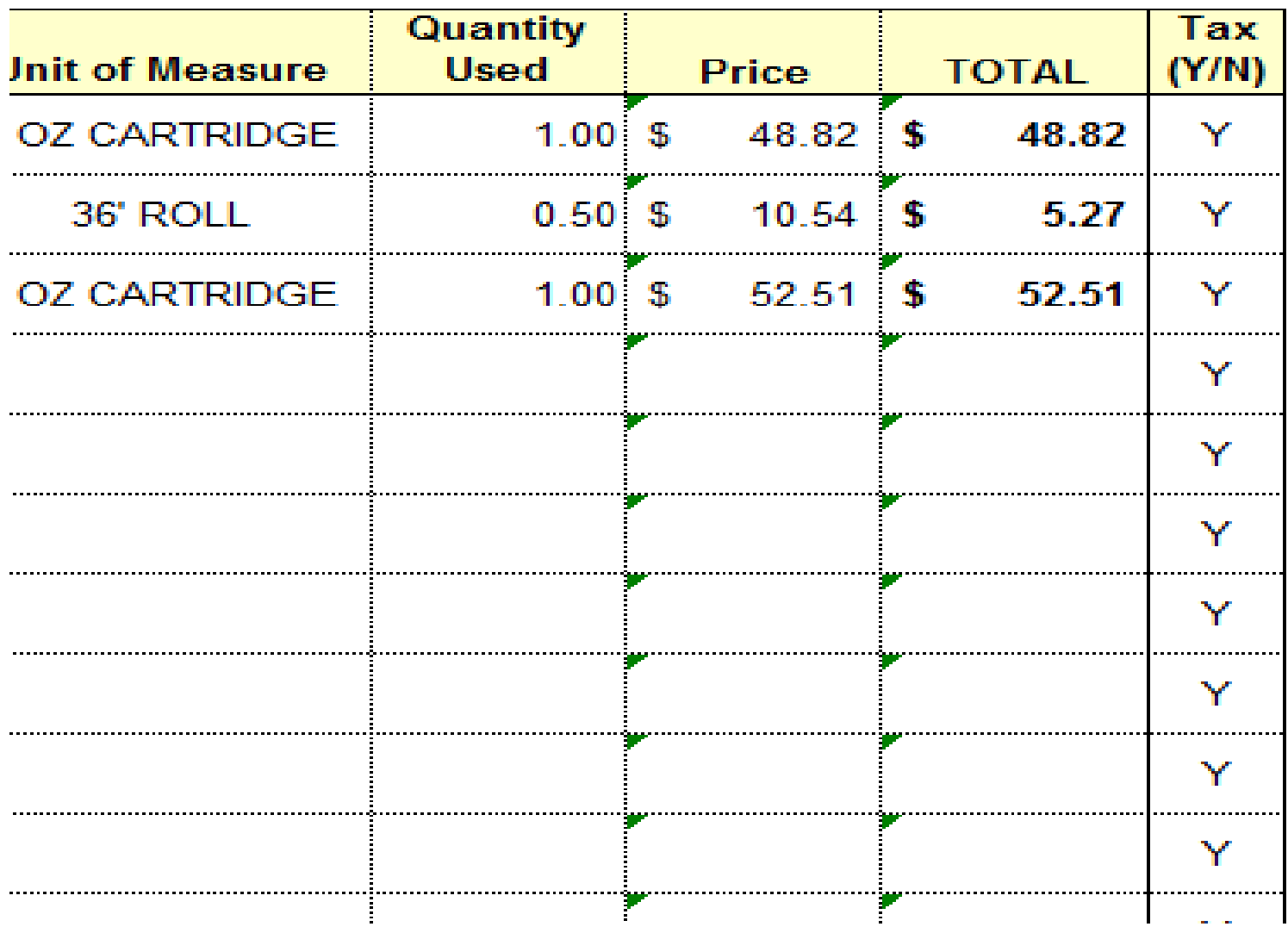

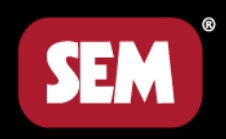

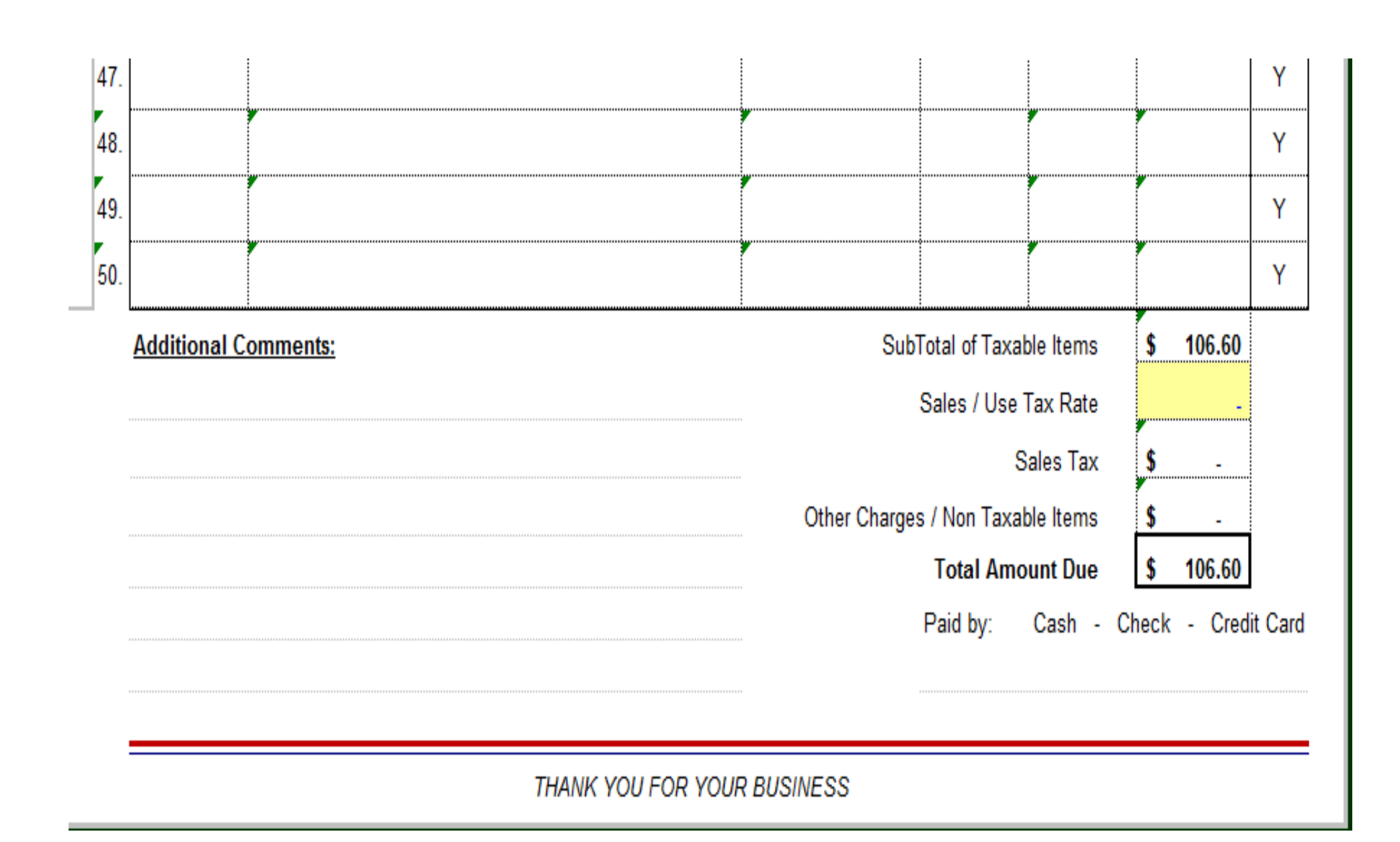

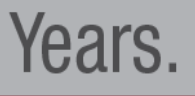

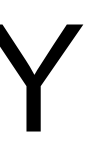

#### 6. If a Quantity Used cell is shaded yellow, enter the Quantity Used if desired. Partial quantities are permissable.

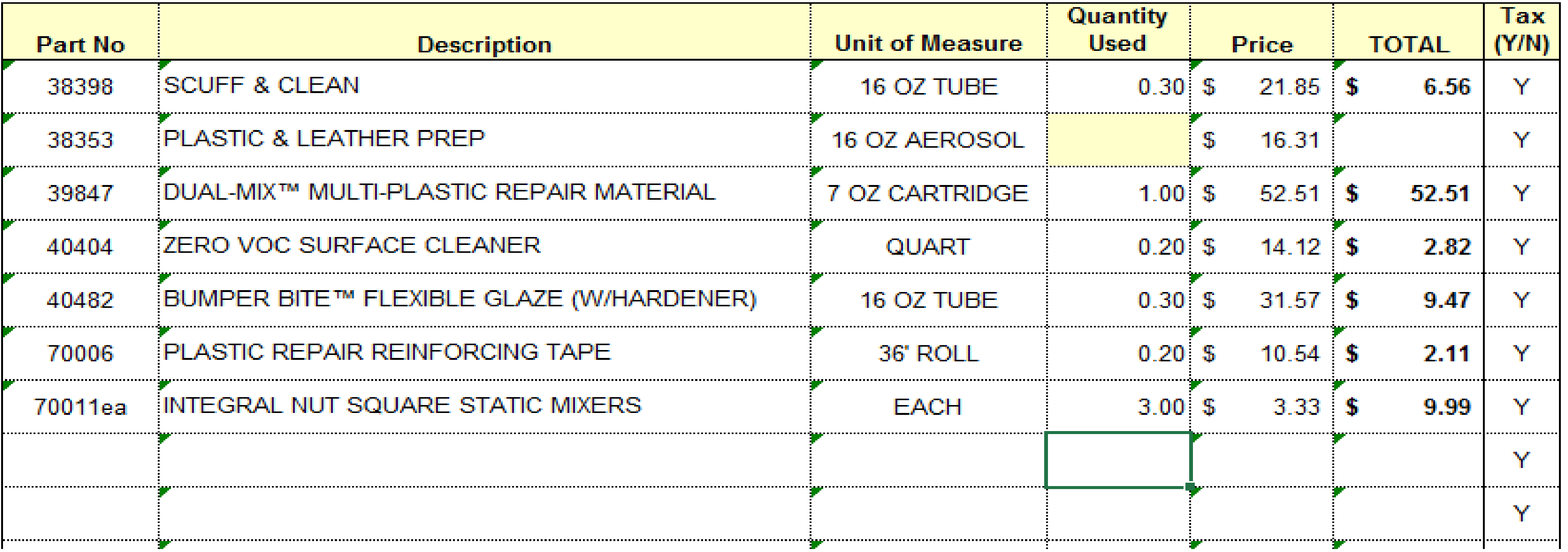

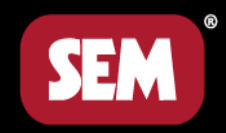

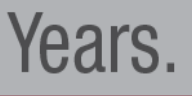

#### 7. NEW - You can enter Cartridge consumption in feet by placing a character (1, 2, x, y, z ... anything) in column B for the line item used in feet.

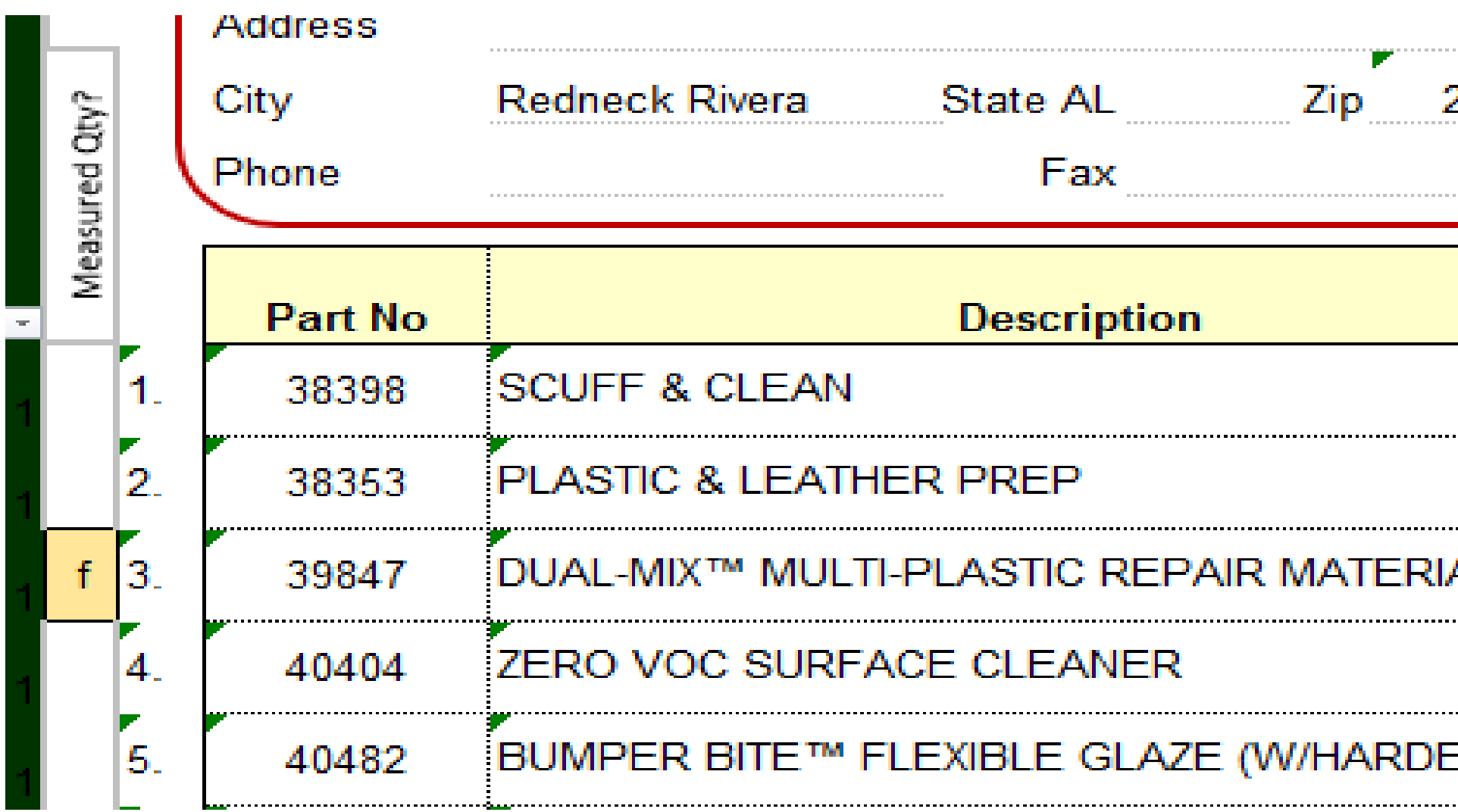

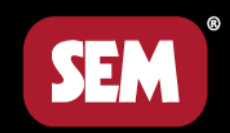

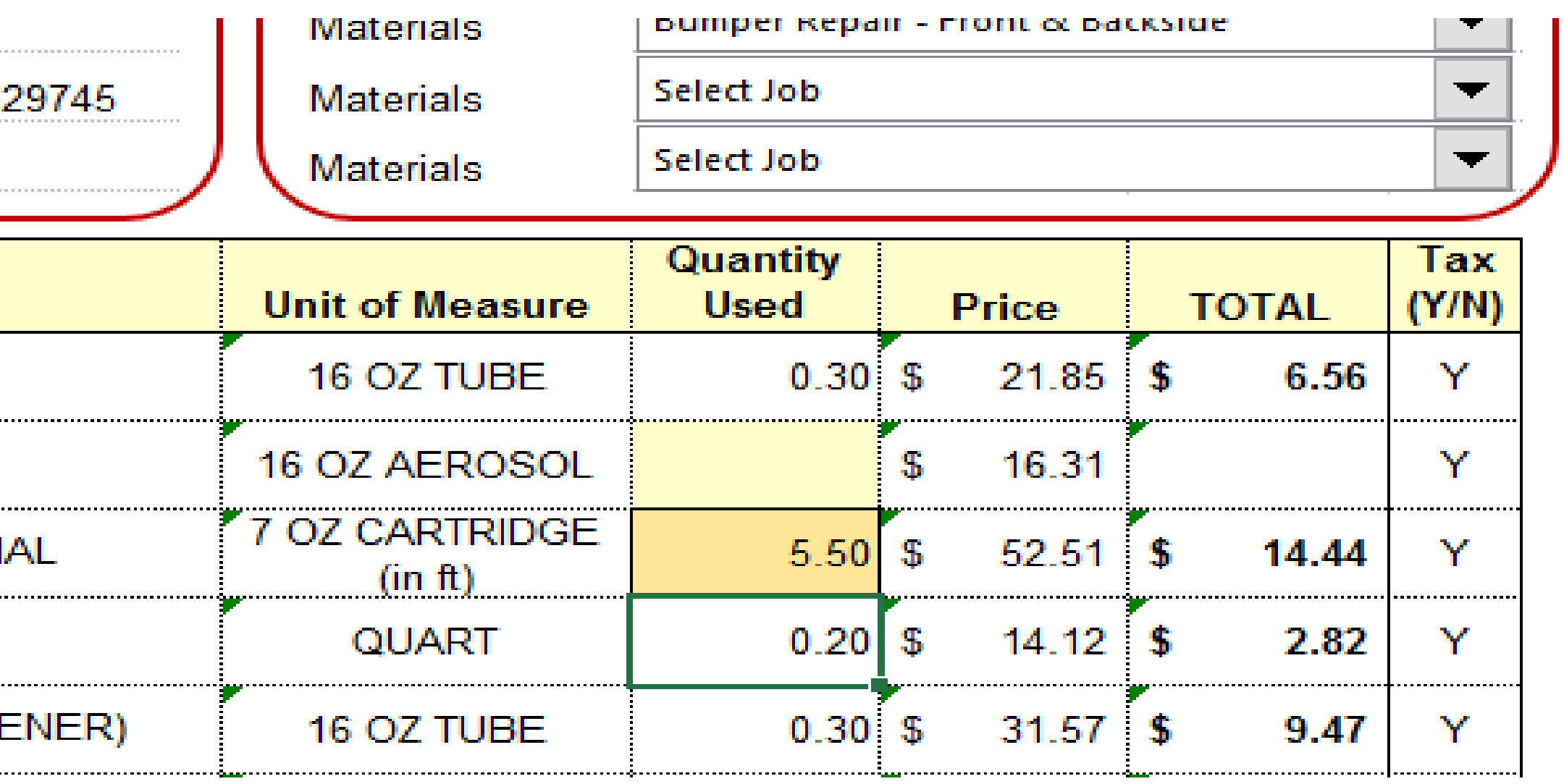

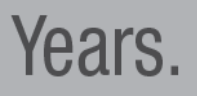

### 8. Click the PRINT button to print or Export & Save Electronic Invoice to generate and save a pdf file to your computer.

NOTE: Once you create the electronic invoice you will have to close and re-open the main file to generate another invoice.

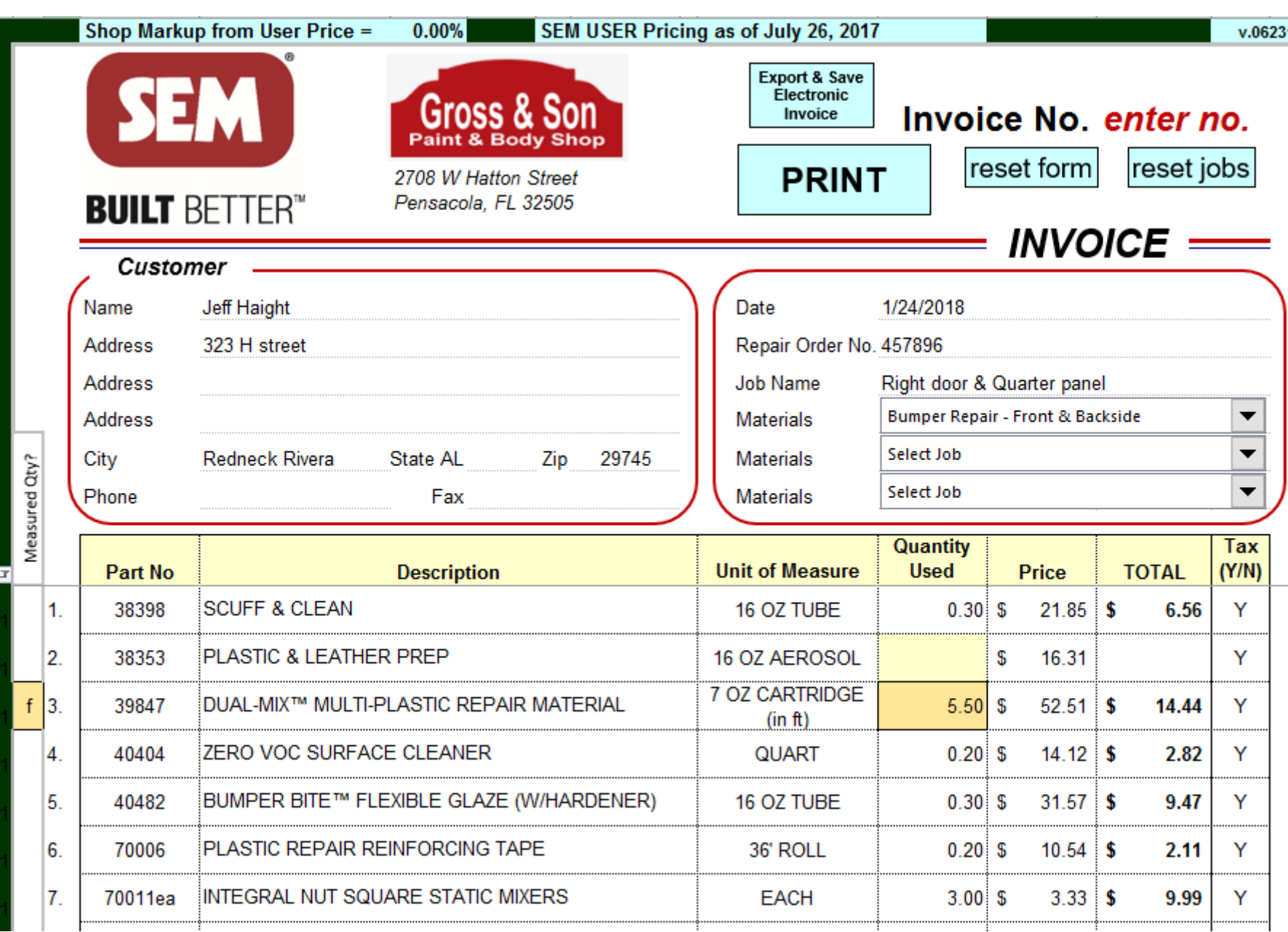

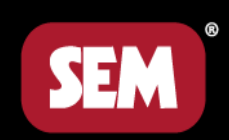

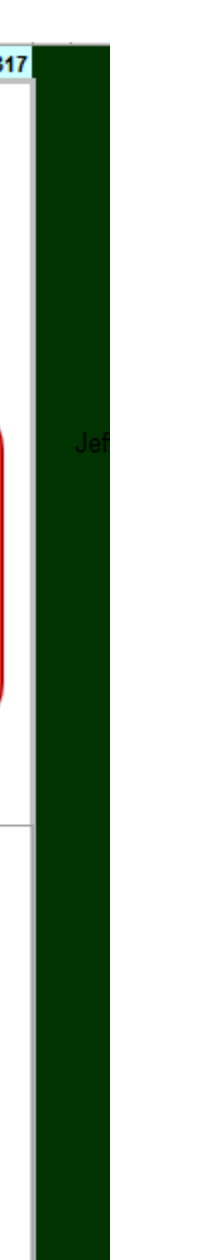

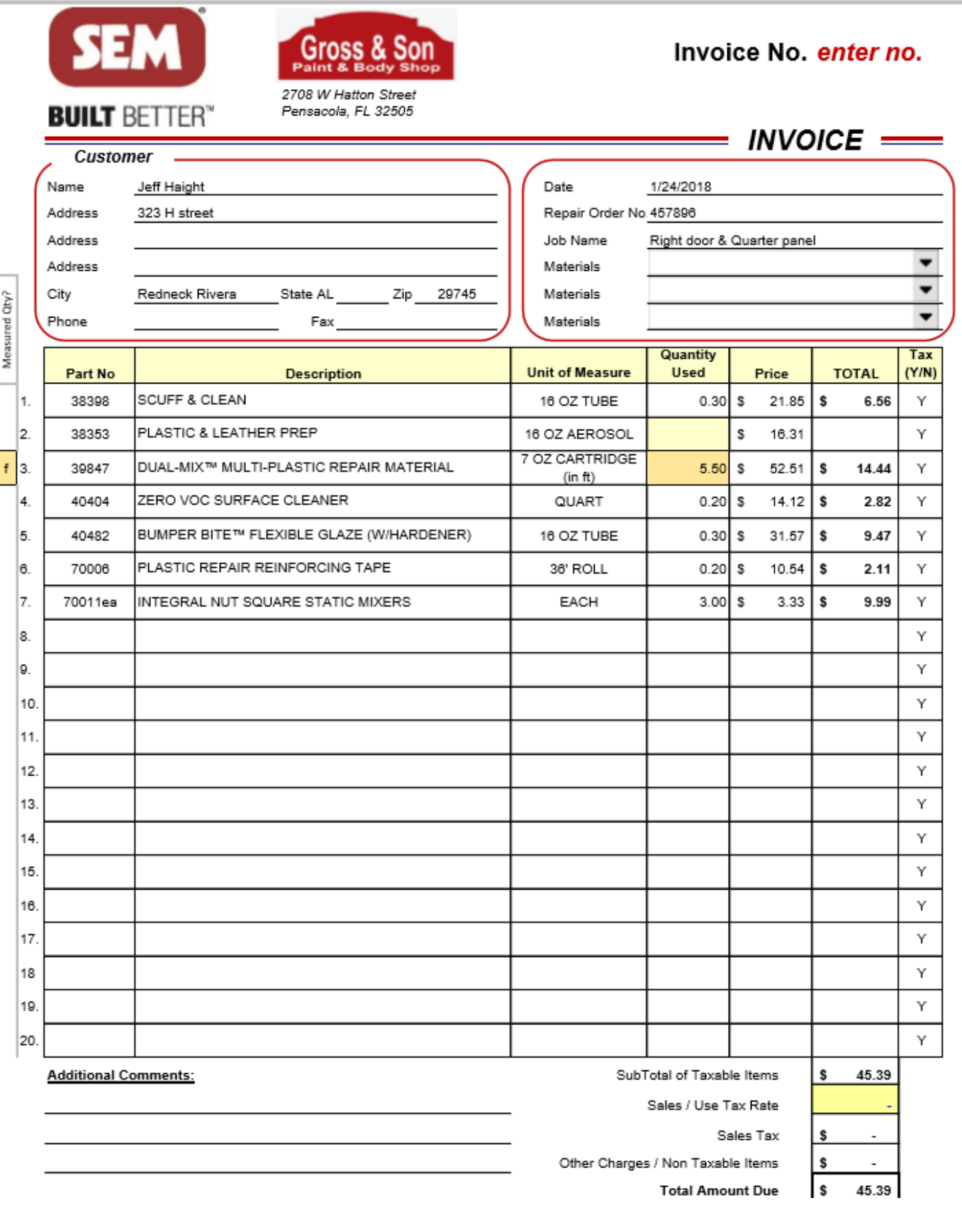

### IMPORTANT: Do NOT DELETE rows or columns. Create a new file for each invoice.

### Note: You can customize the content from the "Customize" tab.

### These buttons will create a professional invoice.

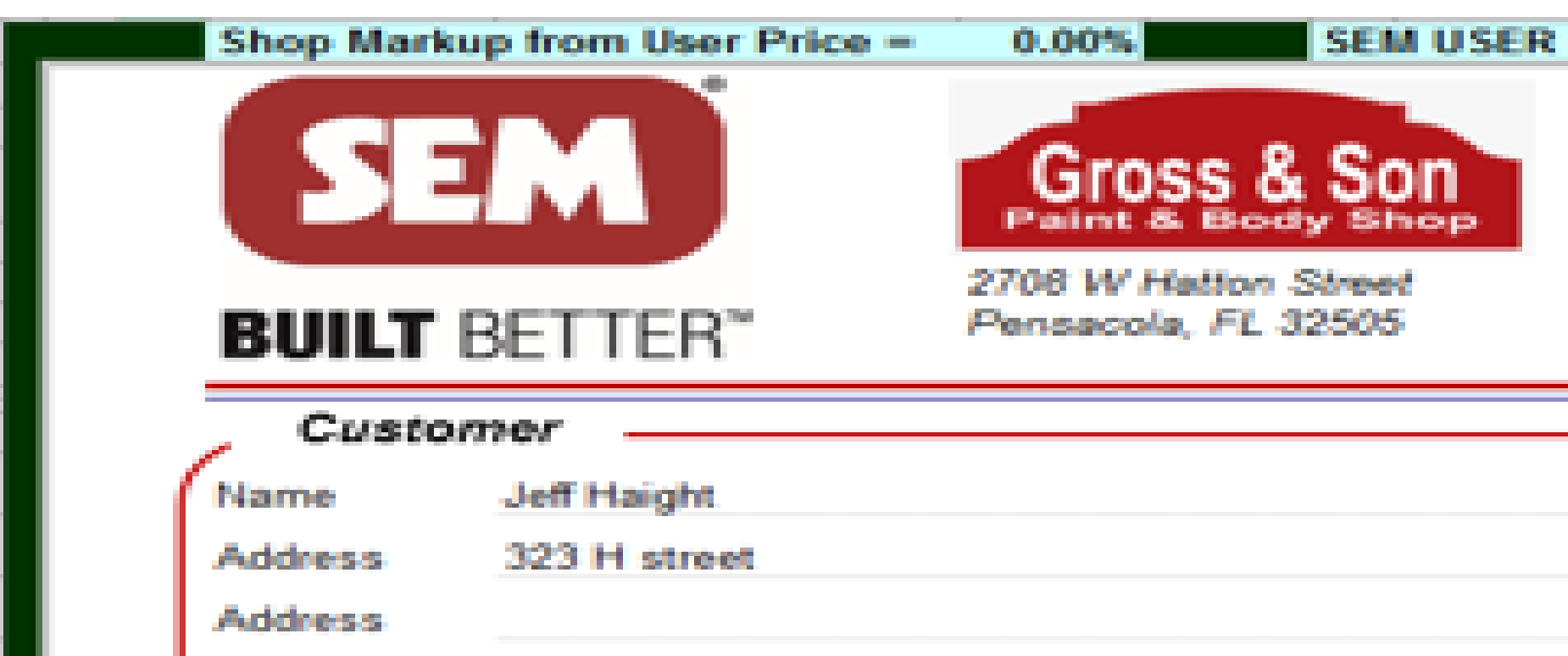

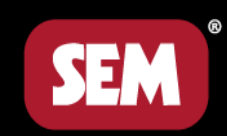

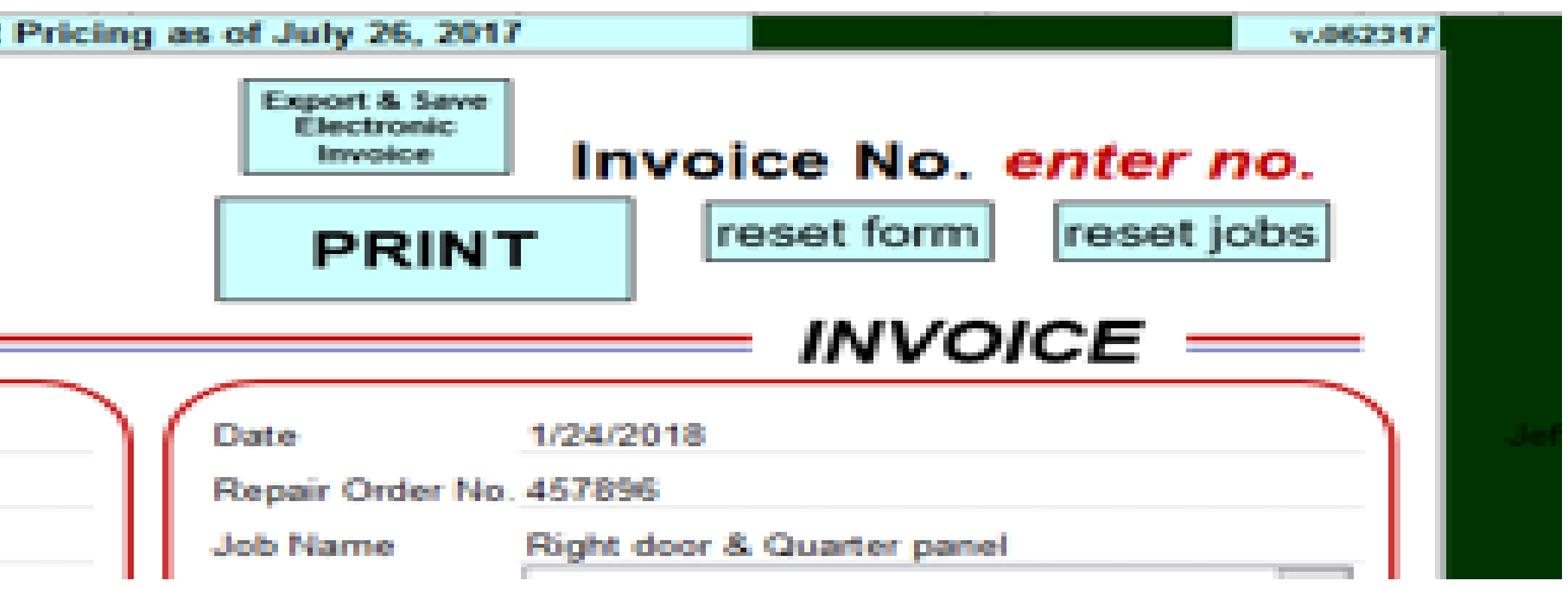

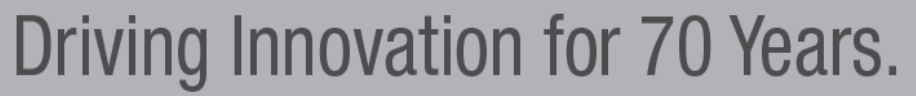

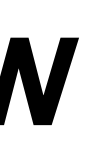

### Professional Invoice

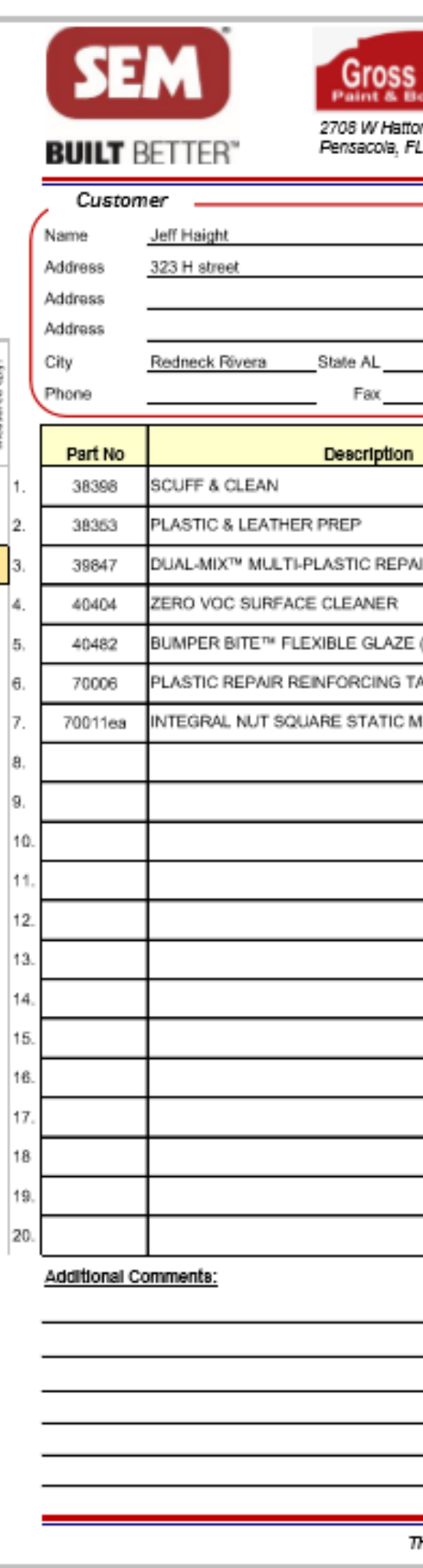

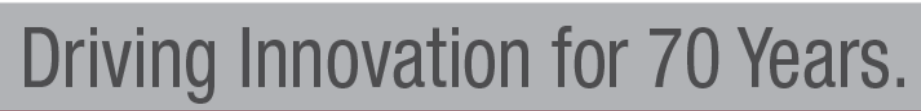

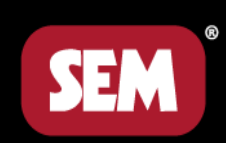

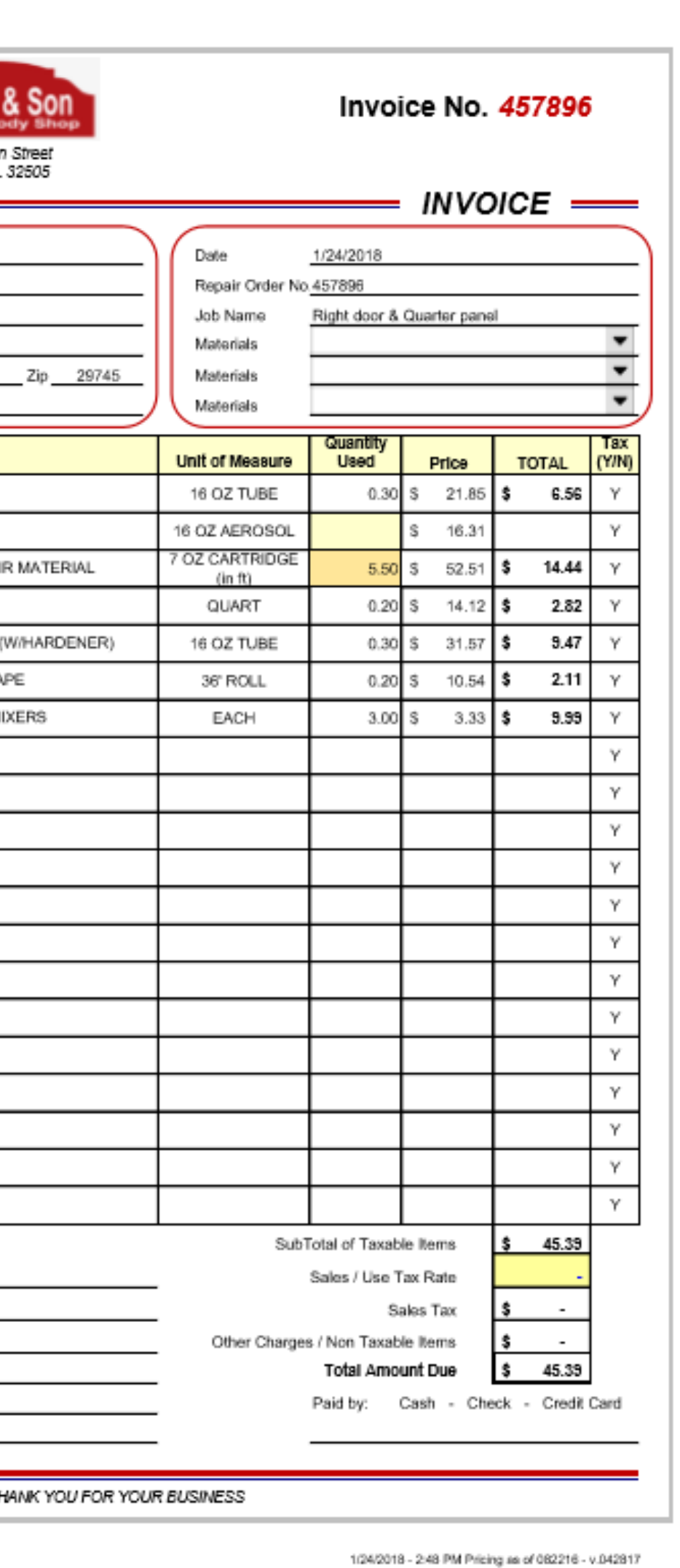

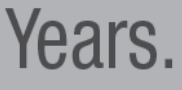

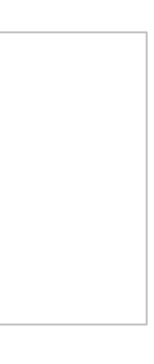

### Add Jobs and Parts with Customize Tab

### Under the Jobs you can add both Sem & Custom SKU's

### Add Parts let's you enter custom SKU's & price

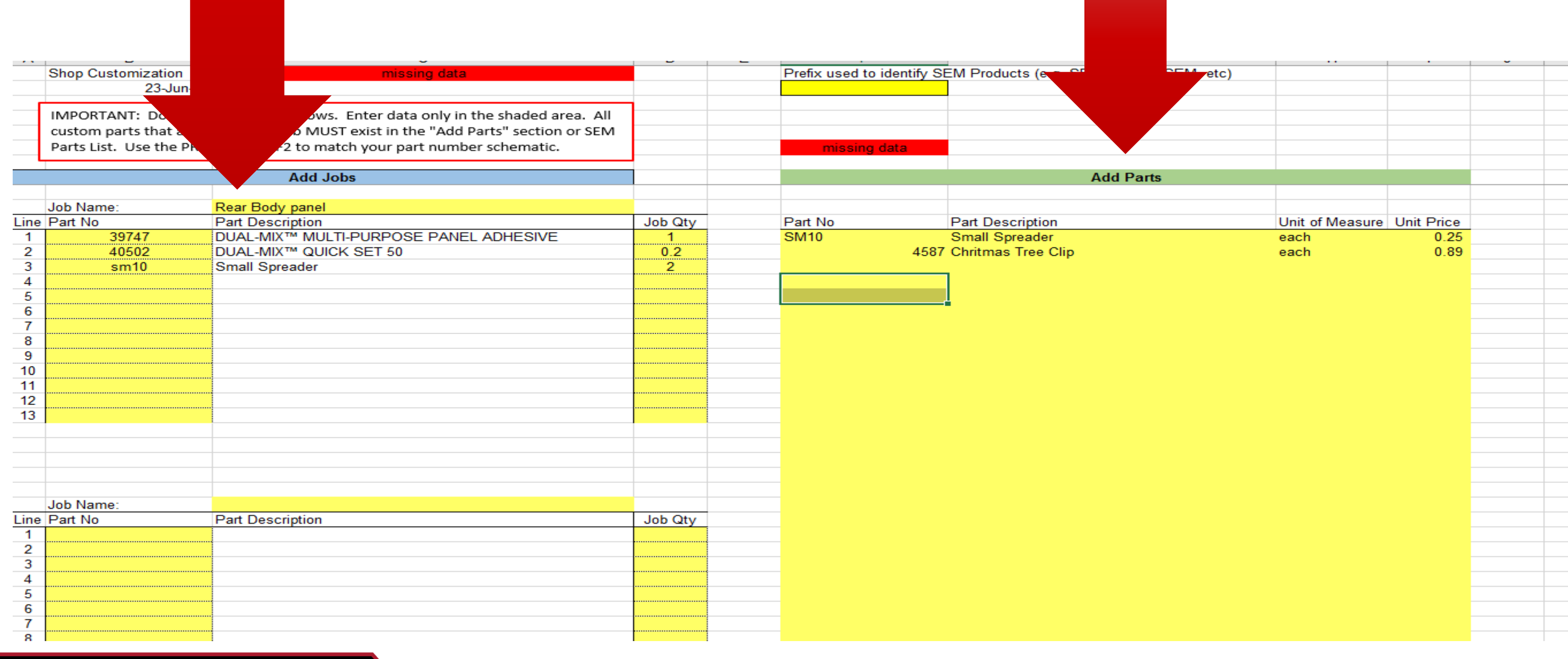

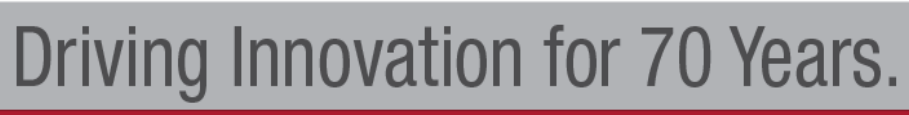

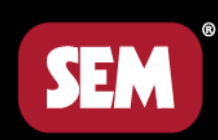

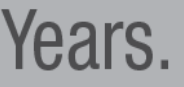

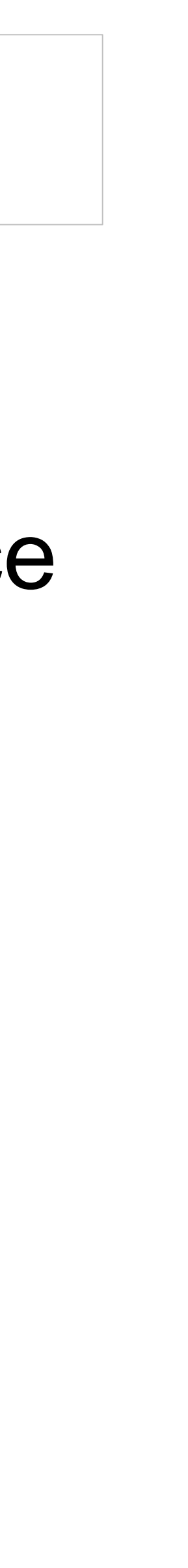

## Professional Invoice

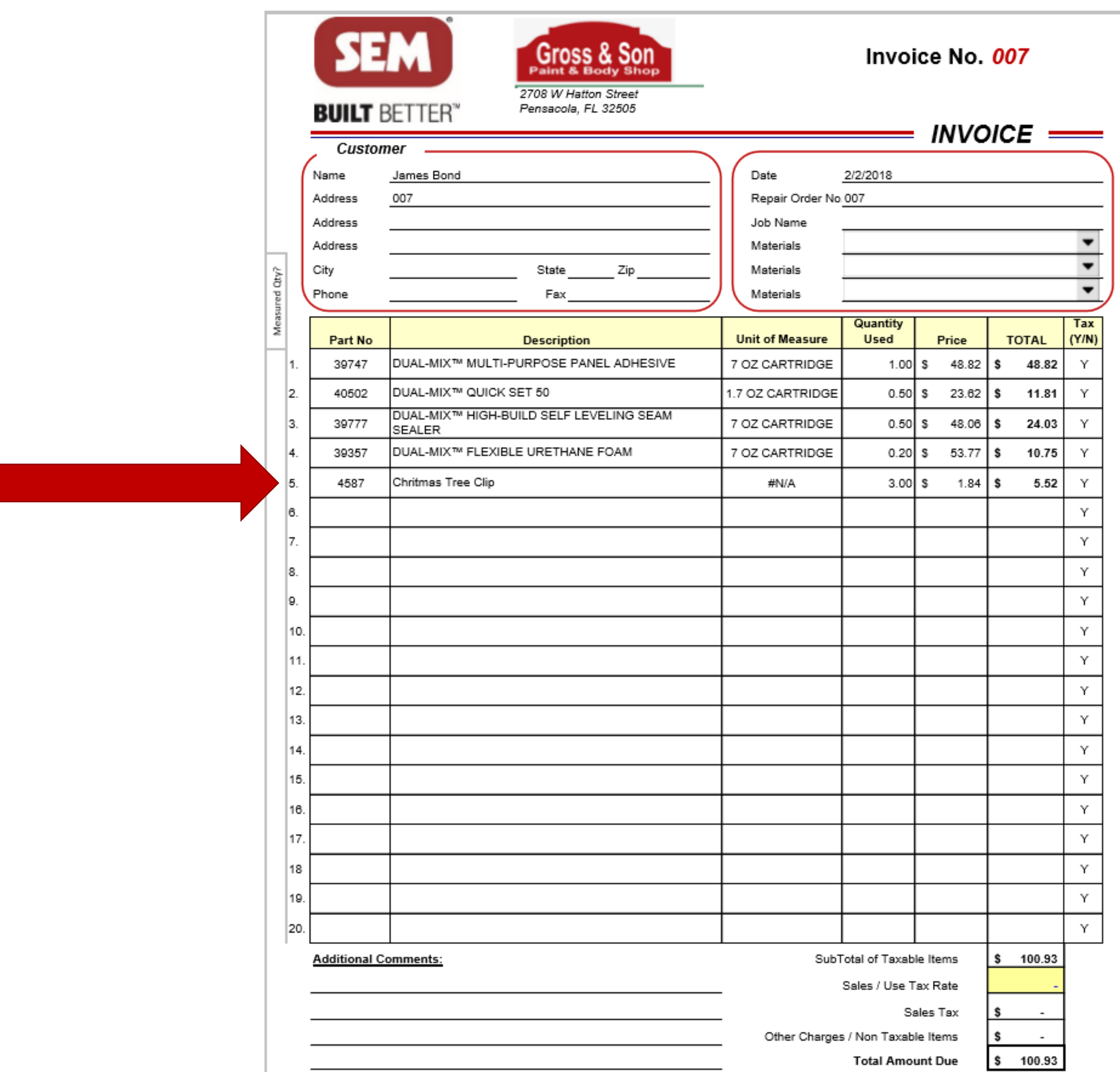

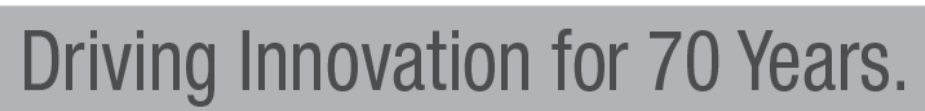

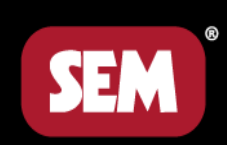

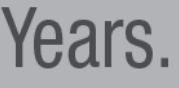

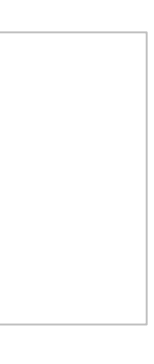

## Now Let's Build an Invoice!

- Open the file and add invoice information and logo
- Click the Customize and add the following parts:

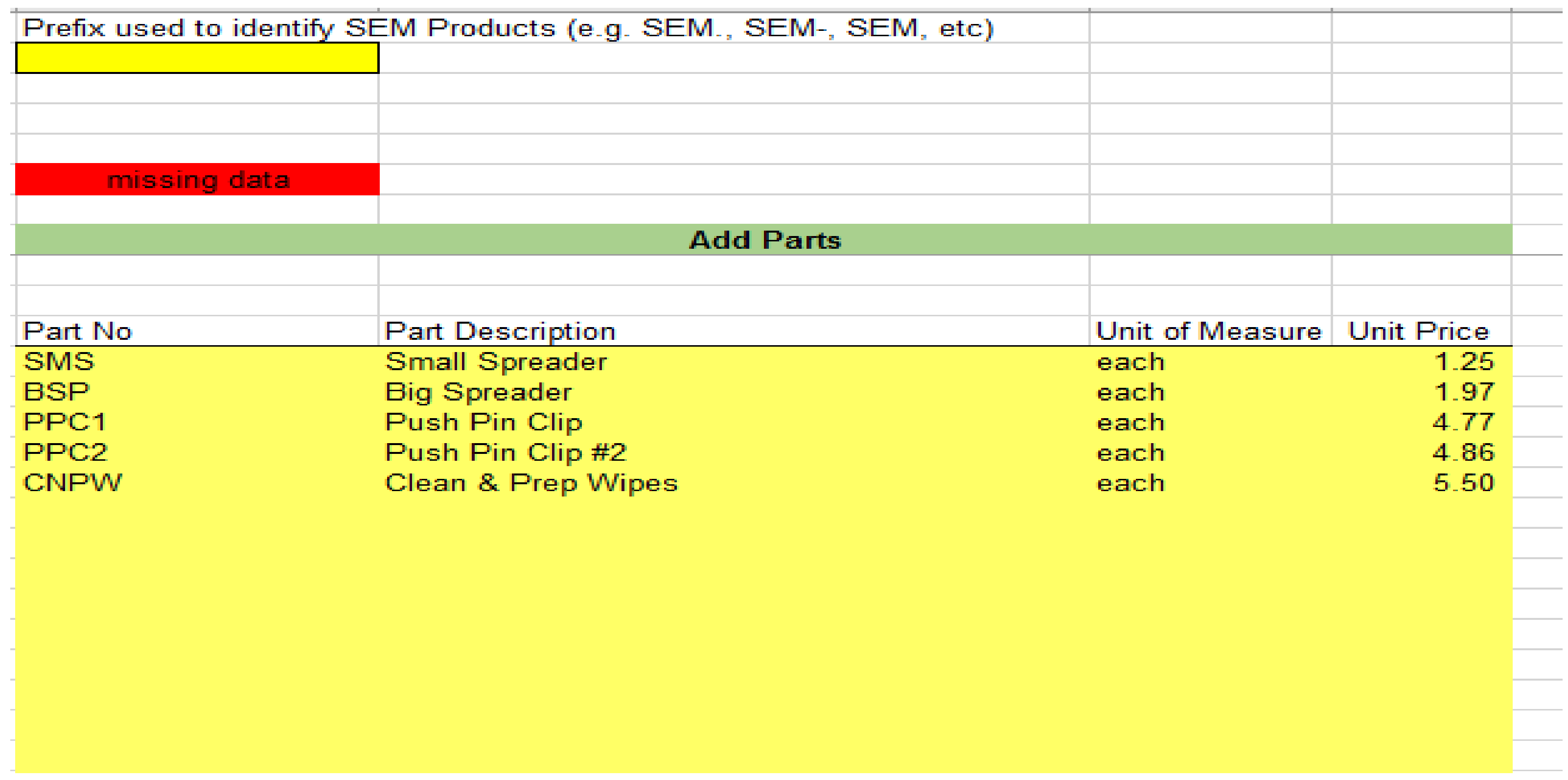

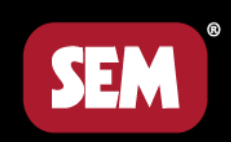

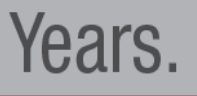

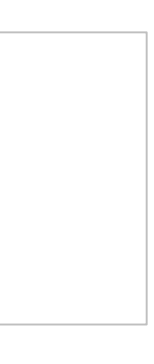

### Add a Custom Job

- Add the following Parts
- Enter the following Job Quantities

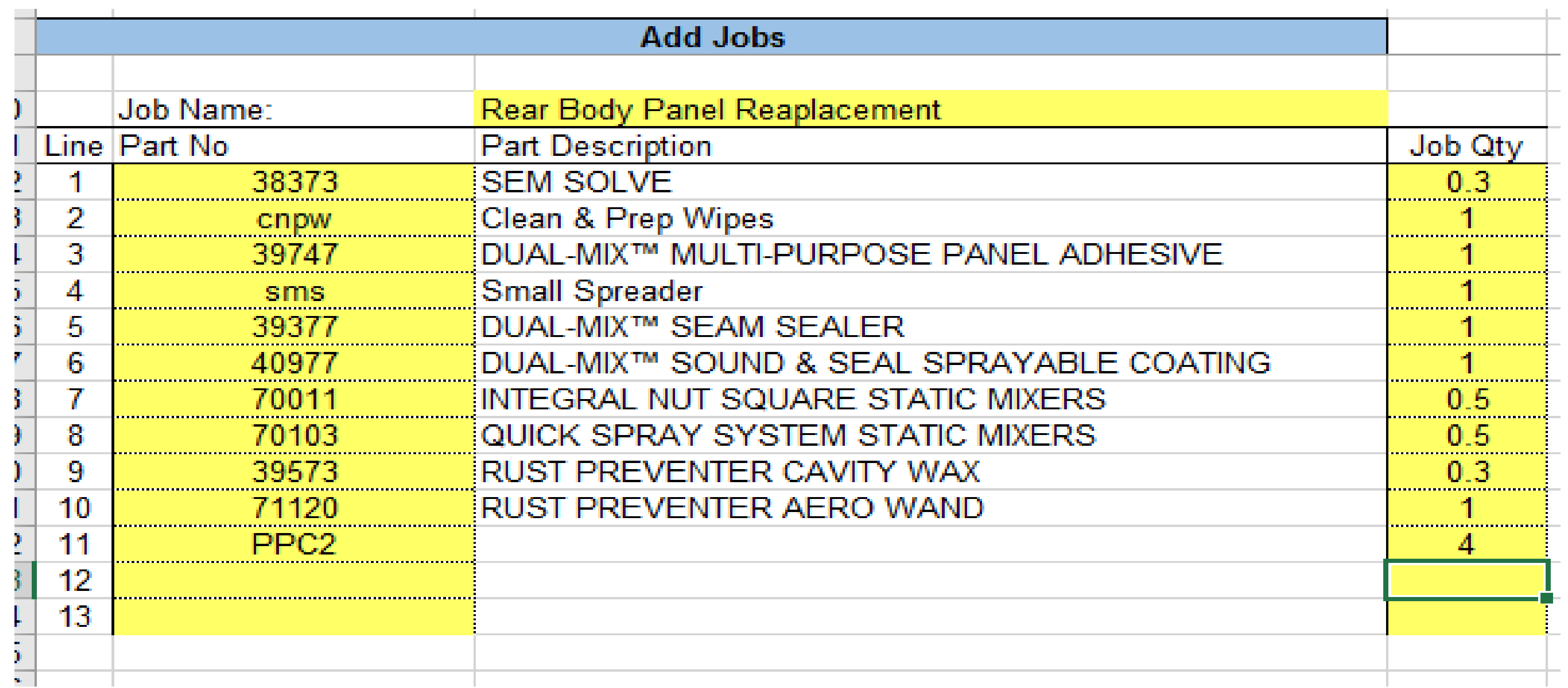

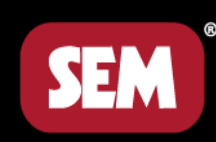

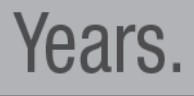

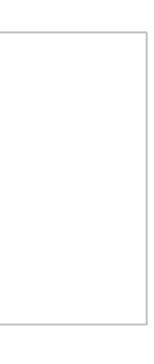

### Use Drop Down to Select Rear Body Panel Replacement

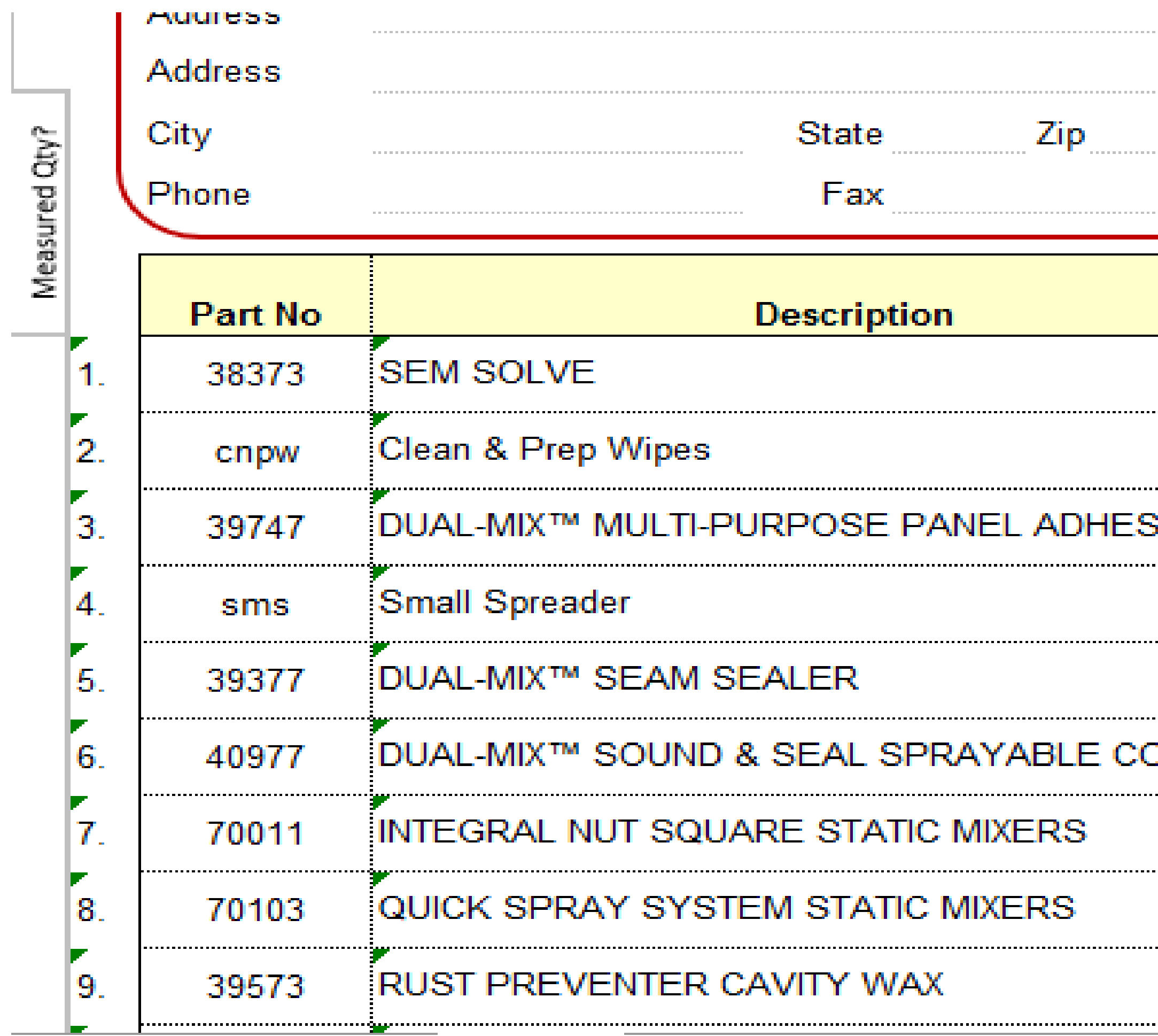

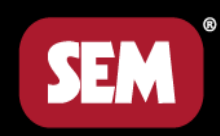

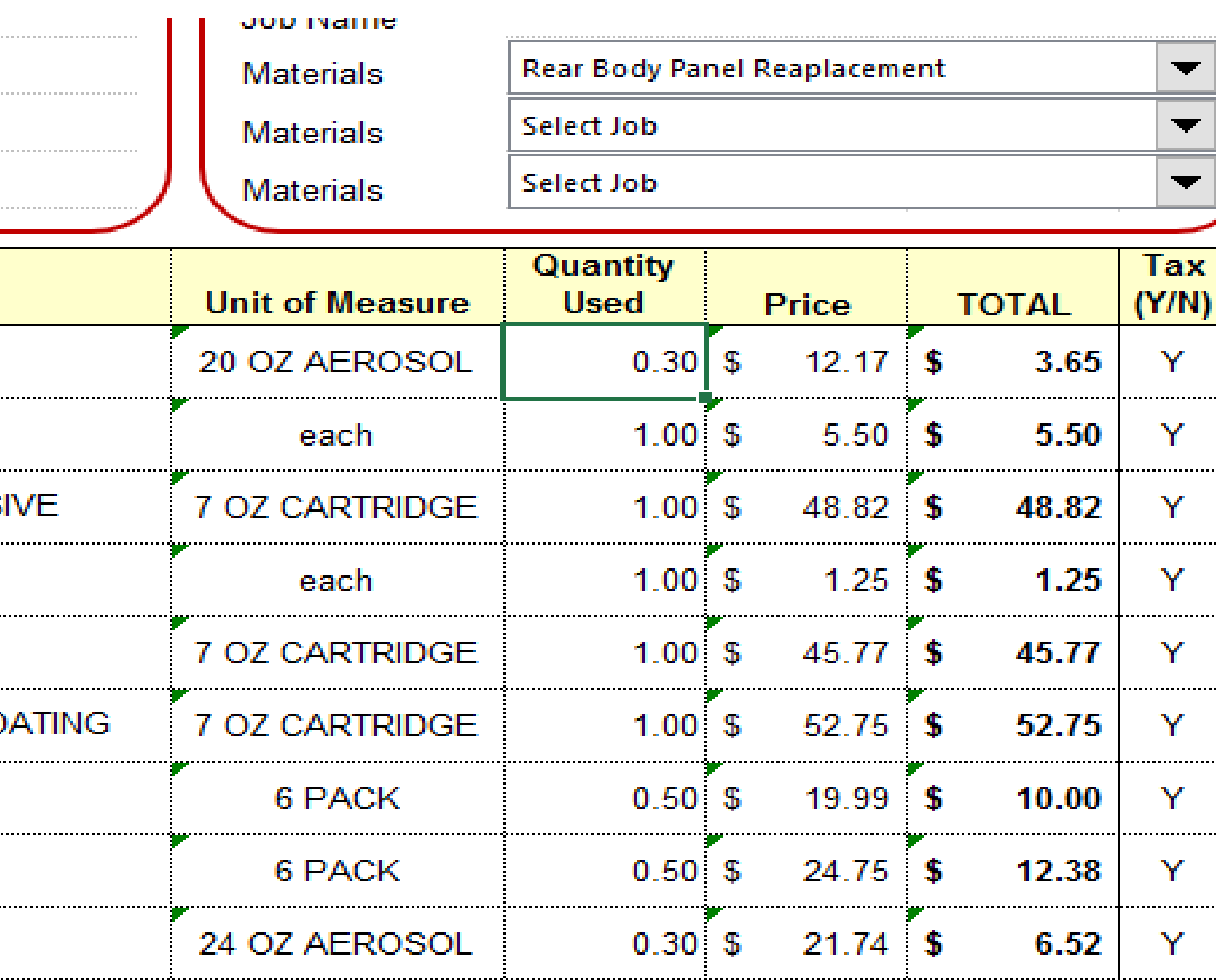

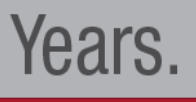

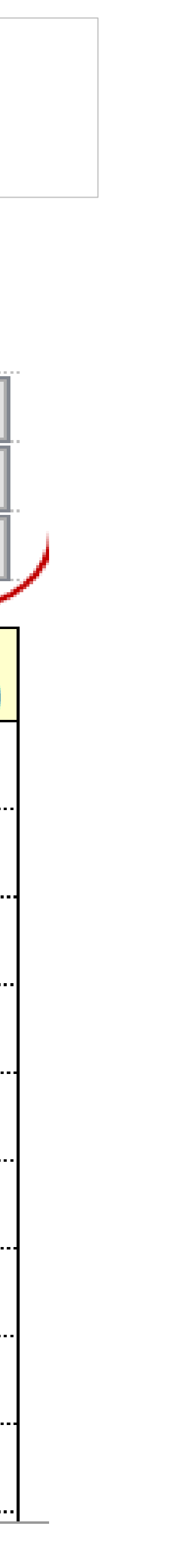

## $|C|$

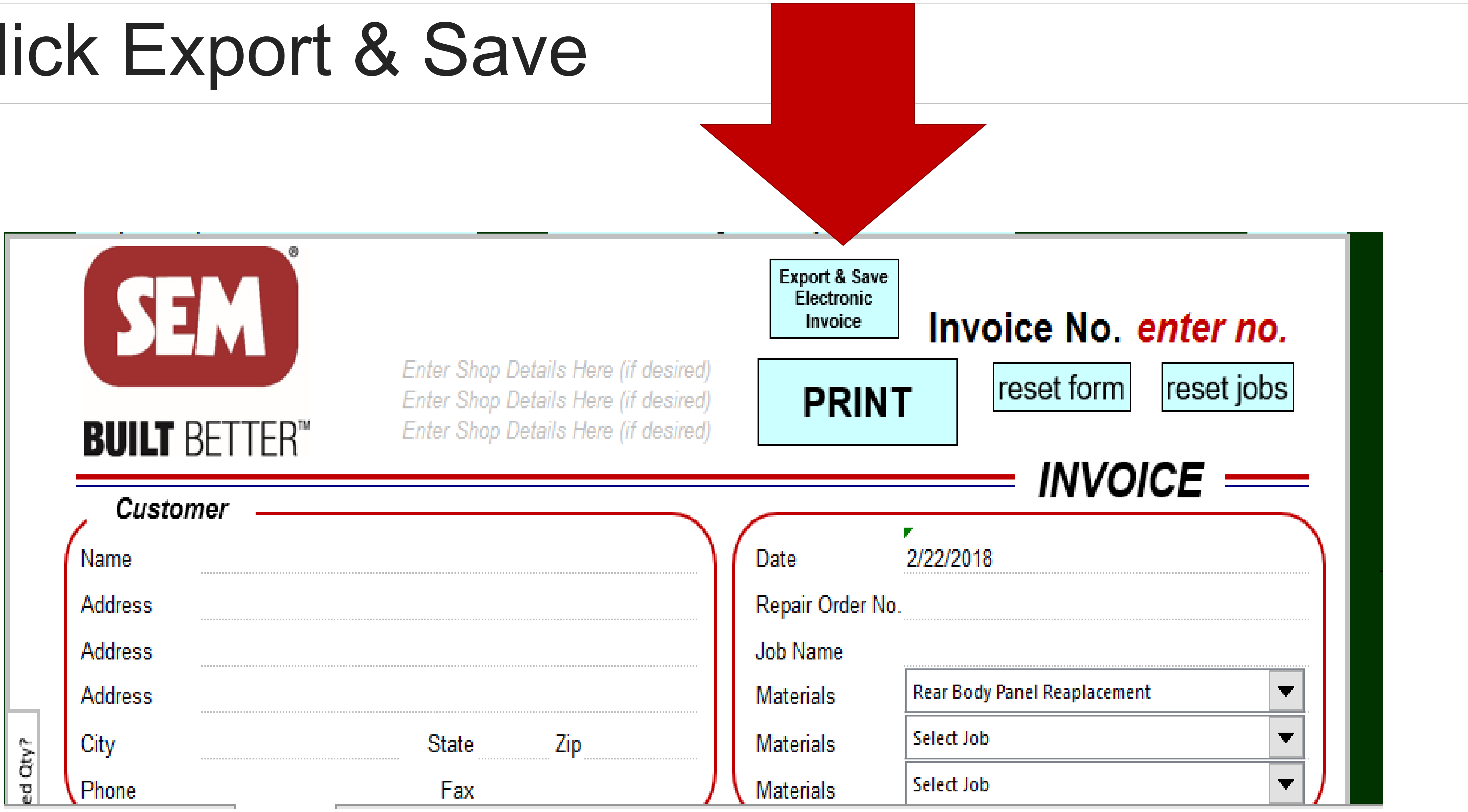

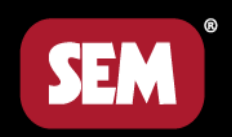

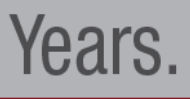

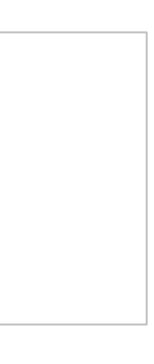

## Why do we need SEM's Invoicing Tool?

• It is an easy to use, quick tool that creates an invoice for materials not included. This will signal the insurance companies to reimburse

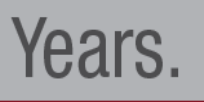

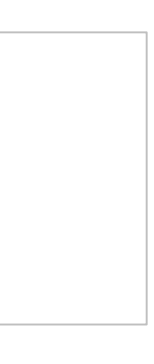

- the shop.
- Most Centers are using these products anyway they are just not asking to get paid.

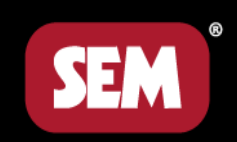

. —

### Questions & Thank you!

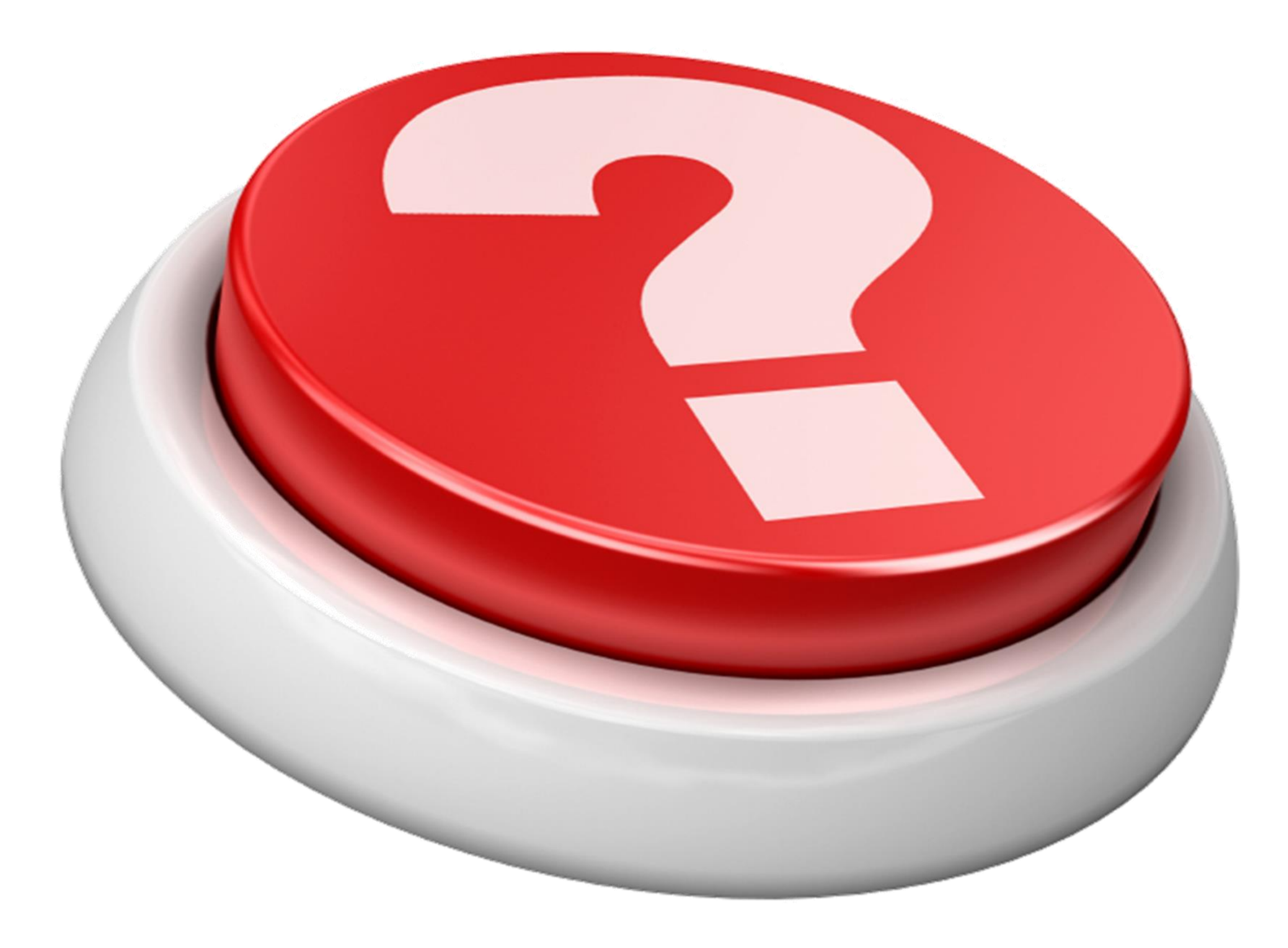

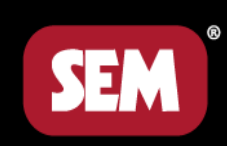

Driving Innovation for 70 Years.

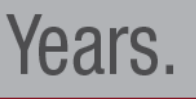

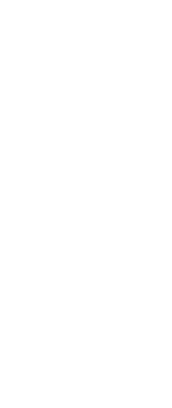